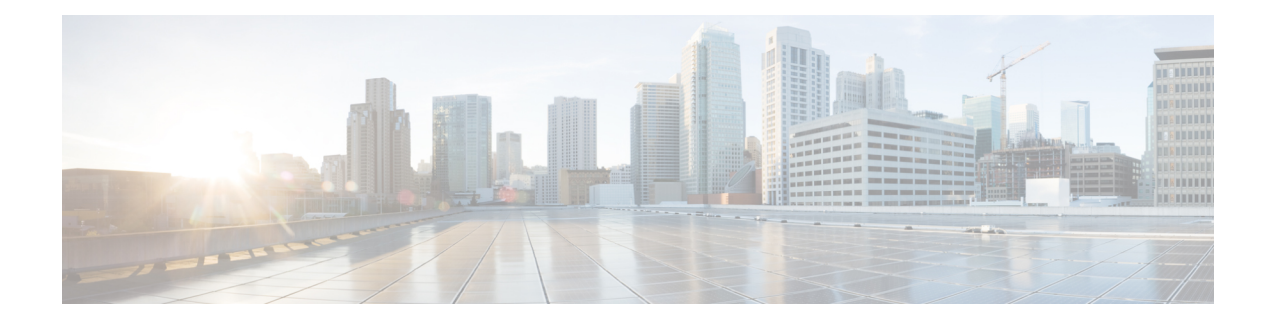

# **Implementing BGP Flowspec**

Flowspec specifies procedures for the distribution of flow specification rules via BGP and defines procedure to encode flow specification rules as Border Gateway Protocol Network Layer Reachability Information (BGP) NLRI) which can be used in any application. It also defines application for the purpose of packet filtering in order to mitigate (distributed) denial of service attacks.

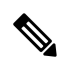

**Note**

For more information about BGP Flowspec and complete descriptions of the BGP Flowspec commands listed in this module, see the *BGP Flowspec Commands* chapter in the *Routing Command Reference for Cisco ASR 9000 Series Routers*.

#### **Feature History for Implementing BGP Flowspec**

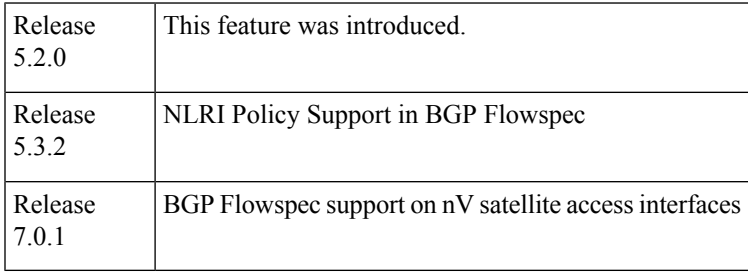

• BGP Flow [Specification,](#page-0-0) on page 1

# <span id="page-0-0"></span>**BGP Flow Specification**

The BGP flow specification (flowspec) feature allows you to rapidly deploy and propagate filtering and policing functionality among a large number of BGP peer routers to mitigate the effects of a distributed denial-of-service (DDoS) attack over your network.

In traditional methods for DDoS mitigation, such as RTBH (remotely triggered blackhole), a BGP route is injected advertising the website address under attack with a special community. This special community on the border routers sets the next hop to a special next hop to discard/null, thus preventing traffic from suspect sources into your network. While this offers good protection, it makes the Server completely unreachable.

BGP flowspec, on the other hand, allows for a more granular approach and lets you effectively construct instructions to match a particular flow with source, destination, L4 parameters and packet specifics such as length, fragment and so on. Flowspec allows for a dynamic installation of an action at the border routers to either:

- Drop the traffic
- Inject it in a different VRF for analysis or
- Allow it, but police it at a specific defined rate

Thus, instead of sending a route with a special community that the border routers must associate with a next hop to drop in their route policy language, BGP flowspec sends a specific flow format to the border routers instructing them to create a sort of ACL with class-map and policy-map to implement the rule you want advertised. In order to accomplish this, BGP flowspec adds a new NLRI (network layer reachability information) to the BGP protocol. Information About [Implementing](#page-3-0) BGP Flowspec , on page 4 provides details on flow specifications, supported matching criteria and traffic filtering action.

The flowspec can be filtered based on source and destination in flowspec NLRI using RPL, and can be applied on attach point of neighbor.

The BGP Flowspec feature cannot coexist with MAP-E and PBR on a given interface. If you configure BGP Flowspec with PBR, the router does not display any error or system message. The router ignores the BGP-FS configuration and the feature will not function.

## **Limitations**

These limitations apply for BGP flowspec:

- Flowspec is not supported on the following Cisco ASR 9000 First Generation Ethernet Line Cards:
	- A9K-40G (40Port 10/100/1000)
	- A9K-4T (4 Port 10GE)
	- A9K-2T20G (Combo Card)
	- A9K-8T/4
	- A9K-8T
	- A9K-16T/8 (16 port 10GE)
- Flowspec is not supported on subscriber interfaces.
- BGP Flowspec is supported on satellite interfaces only if the satellite is connected to the host router in the Hub and Spoke network topology.
- A maximum of five multi-value range can be specified in a flowspec rule.
- A mix of address families is not allowed in flowspec rules.
- In multiple match scenario, only the first matching flowspec rule will be applied.
- QoS takes precedence over BGP flowspec.
- BGP flowspec does not support multicast or MPLS traffic.
- You cannot configure the IPv6 first-fragment match and last-fragment match simultaneously on the Cisco ASR 9000 series routers as they are mutually exclusive.

BGP Flowspec is supported on Cisco ASR 9000 Fourth Generation Ethernet Line Cards with the following limitations:

- BGP flowspec supports only ingress traffic
- BGP flowspec is supported on physical interfaces, sub-interfaces, bundle interfaces, and bundle subinterfaces. BGP flowspec is not supported on subscriber interface
- BGP flowspec does not support MPLS or multicast traffic
- BGP flowspec does not support packets that take the slow path

## **BGP Flowspec Conceptual Architecture**

In this illustration, a Flowspec router (controller) is configured on the Provider Edge with flows (match criteria and actions). The Flowspec router advertises these flows to the other edge routers and the AS (that is, Transit 1, Transit 2 and PE). These transit routers then install the flows into the hardware. Once the flow is installed into the hardware, the transit routers are able to do a lookup to see if incoming traffic matches the defined flows and take suitable action. The action in this scenario is to 'drop' the DDoS traffic at the edge of the network itself and deliver only clean and legitimate traffic to the Customer Edge.

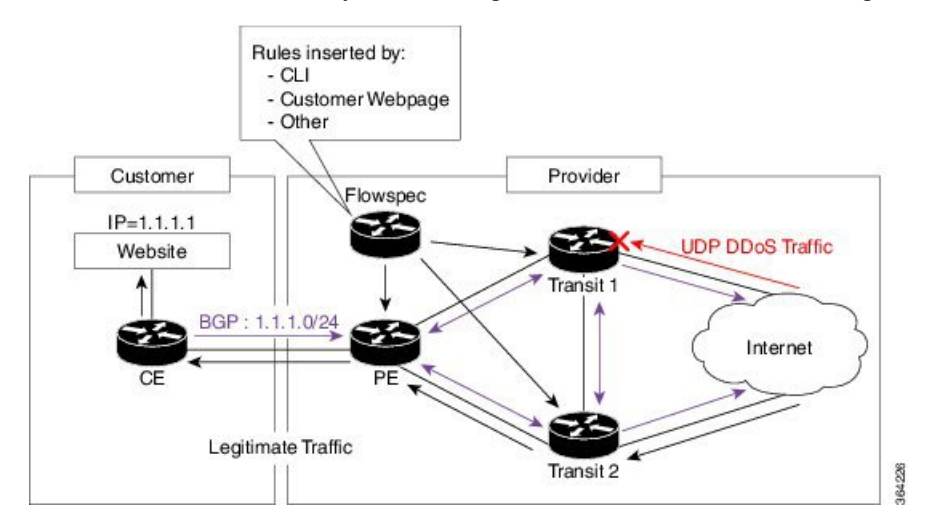

The ensuing section provides an example of the CLI configuration of how flowspec works. First, on the Flowspec router you define the match-action criteria to take on the incoming traffic. This comprises the PBR portion of the configuration. The **service-policy type** defines the actual PBR policy and contains the combination of match and action criteria which must be added to the flowspec. In this example, the policy is added under address-family IPv4, and hence it is propagated as an IPv4 flowspec rule.

```
Flowspec router CLI example:
class-map type traffic match-all cm1
    match source-address ipv4 100.0.0.0/24
policy-map type pbr pm1
    class type traffic cm1
      drop
flowspec
    address-family ipv4
```
service-policy type pbr pm0 Transient router CLI: flowspec address-family ipv4 service-policy type pbr pm1

For detailed procedural information and commands used for configuring Flowspec, see How to [Configure](#page-13-0) BGP [Flowspec,](#page-13-0) on page 14.

## <span id="page-3-0"></span>**Information About Implementing BGP Flowspec**

To implement BGP Flowspec, you need to understand the following concepts:

### **Flow Specifications**

A flow specification is an n-tuple consisting of several matching criteria that can be applied to IP traffic. A given IP packet is said to match the defined flow if it matches all the specified criteria. A given flow may be associated with a set of attributes, depending on the particular application; such attributes may or may not include reachability information (that is, NEXT\_HOP).

Every flow-spec route is effectively a rule, consisting of a matching part (encoded in the NLRI field) and an action part (encoded as a BGP extended community). The BGP flowspec rules are converted internally to equivalent C3PL policy representing match and action parameters. The match and action support can vary based on underlying platform hardware capabilities. [Supported](#page-3-1) Matching Criteria and Actions, on page 4 and Traffic [Filtering](#page-7-0) Actions, on page 8 provides information on the supported match (tuple definitions) and action parameters.

### <span id="page-3-1"></span>**Supported Matching Criteria and Actions**

A Flow Specification NLRI type may include several components such as destination prefix, source prefix, protocol, ports, and so on. This NLRI istreated as an opaque bitstring prefix by BGP. Each bitstring identifies a key to a database entry with which a set of attributes can be associated. This NLRI information is encoded using MP\_REACH\_NLRI and MP\_UNREACH\_NLRI attributes. Whenever the corresponding application does not require Next-Hop information, this is encoded as a 0-octet length Next Hop in the MP\_REACH\_NLRI attribute and ignored on receipt. The NLRI field of the MP\_REACH\_NLRI and MP\_UNREACH\_NLRI is encoded as a 1- or 2-octet NLRI length field followed by a variable-length NLRI value. The NLRI length is expressed in octets.

The Flow specification NLRI-type consists of several optional sub-components. A specific packet is considered to match the flow specification when it matches the intersection (AND) of all the components present in the specification. The following are the supported component types or tuples that you can define:

#### **Table 1: Tuple definition possibilities**

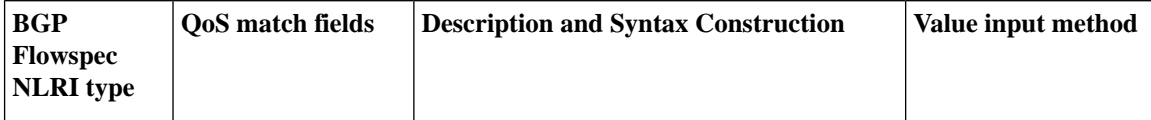

 $\mathbf I$ 

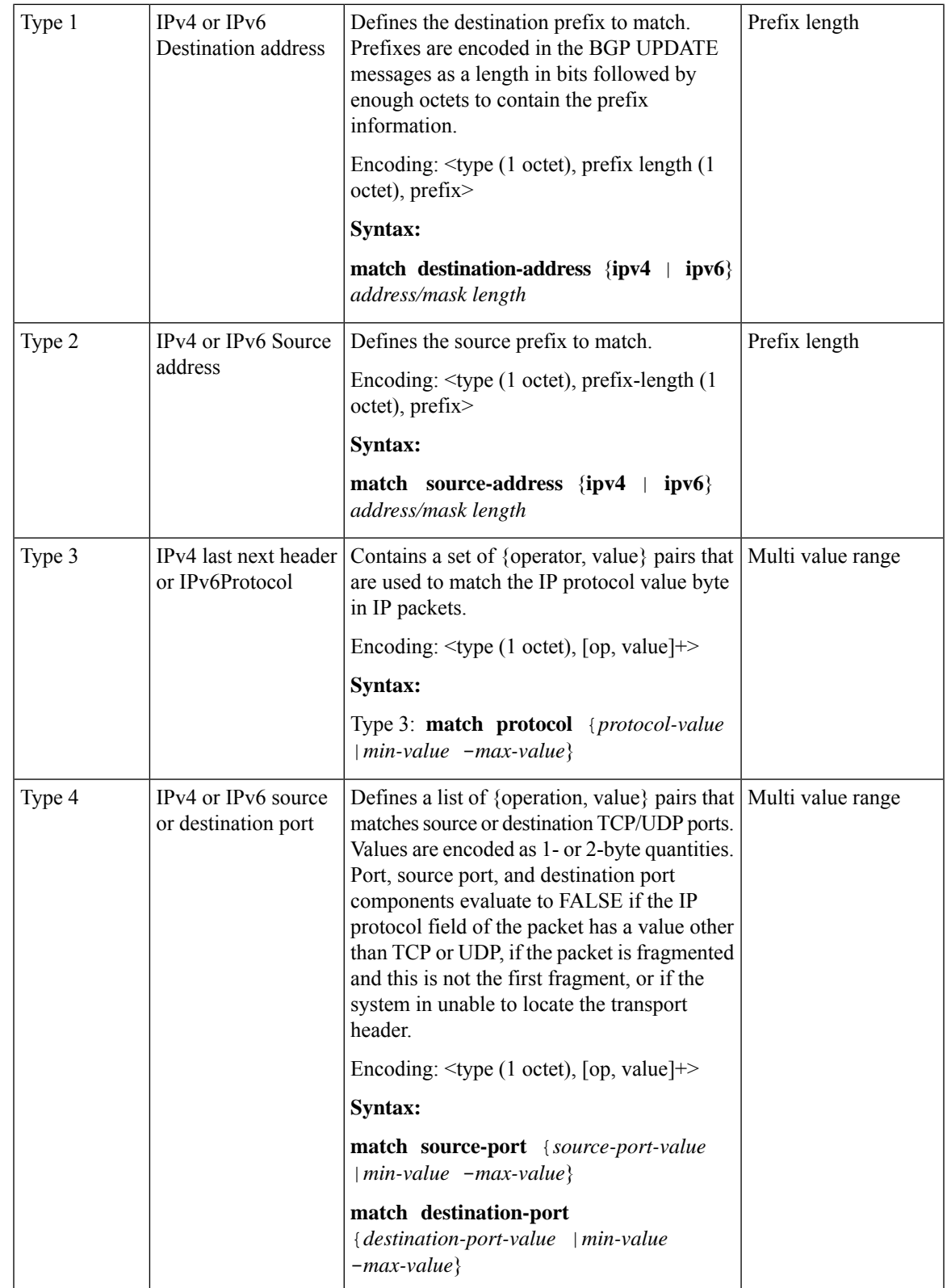

I

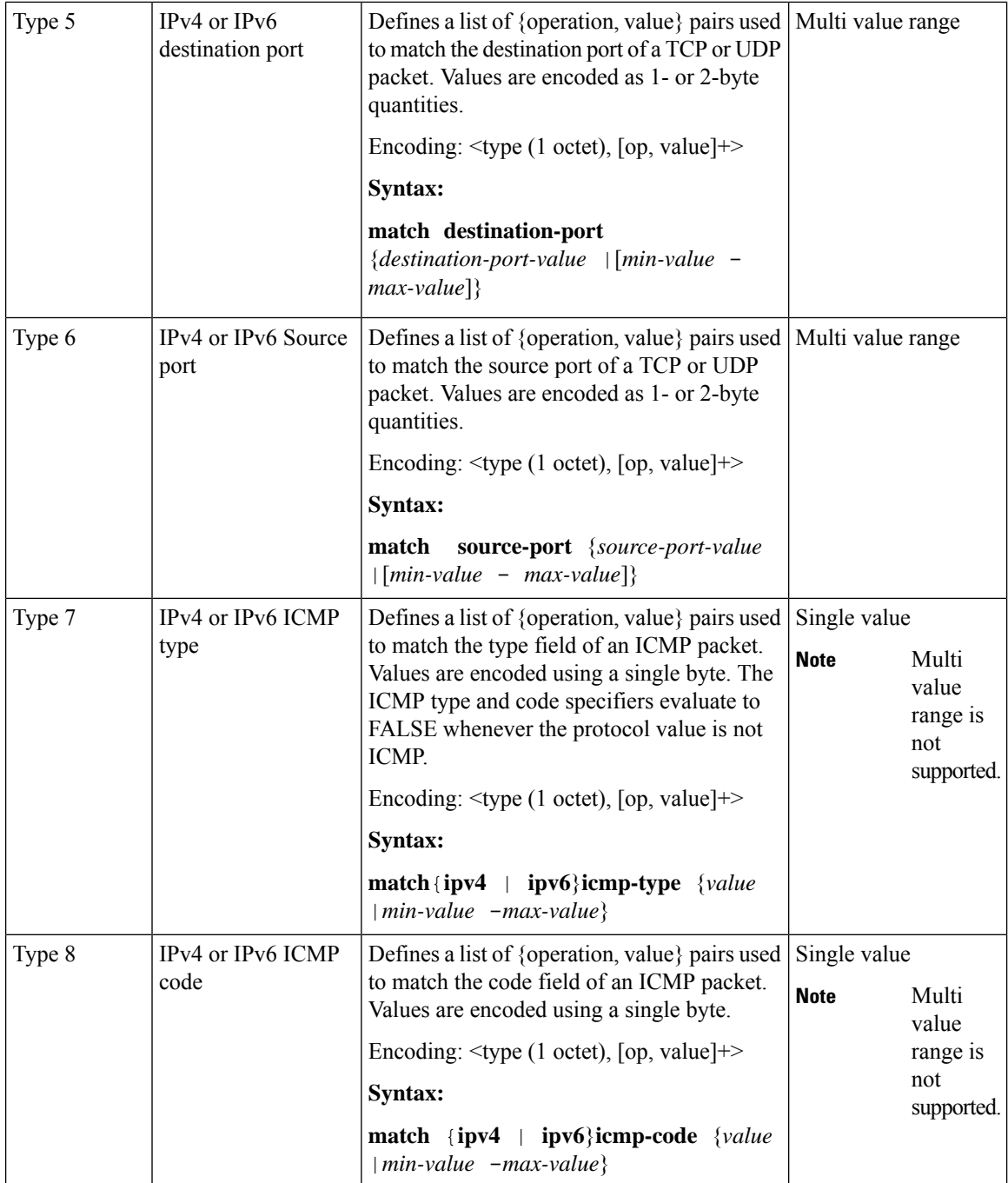

 $\mathbf l$ 

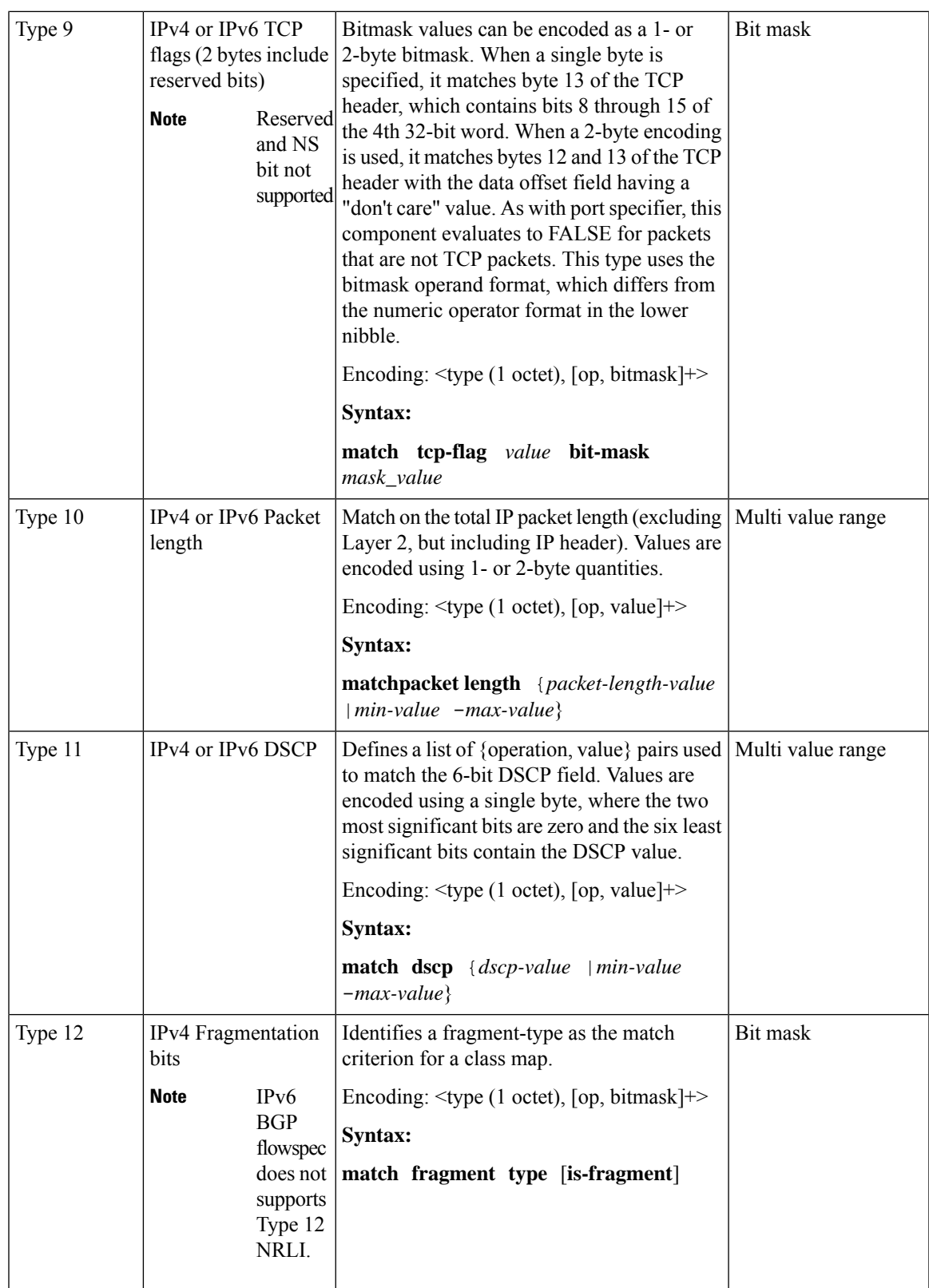

In a given flowspec rule, multiple action combinations can be specified without restrictions. However, address family mixing between matching criterion and actions are not allowed. For example, IPv4 matches cannot be combined with IPv6 actions and vice versa.

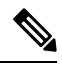

**Note** Redirect IP Nexthop is only supported in default VRF cases.

Traffic [Filtering](#page-7-0) Actions, on page 8 provides information on the actions that can be associated with a flow. How to Configure BGP [Flowspec,](#page-13-0) on page 14 explains the procedure to configure BGP flowpsec with the required tuple definitions and action sequences.

## <span id="page-7-0"></span>**Traffic Filtering Actions**

The default action for a traffic filtering flow specification is to accept IP traffic that matches that particular rule. You can use the following extended community values to specify particular actions:

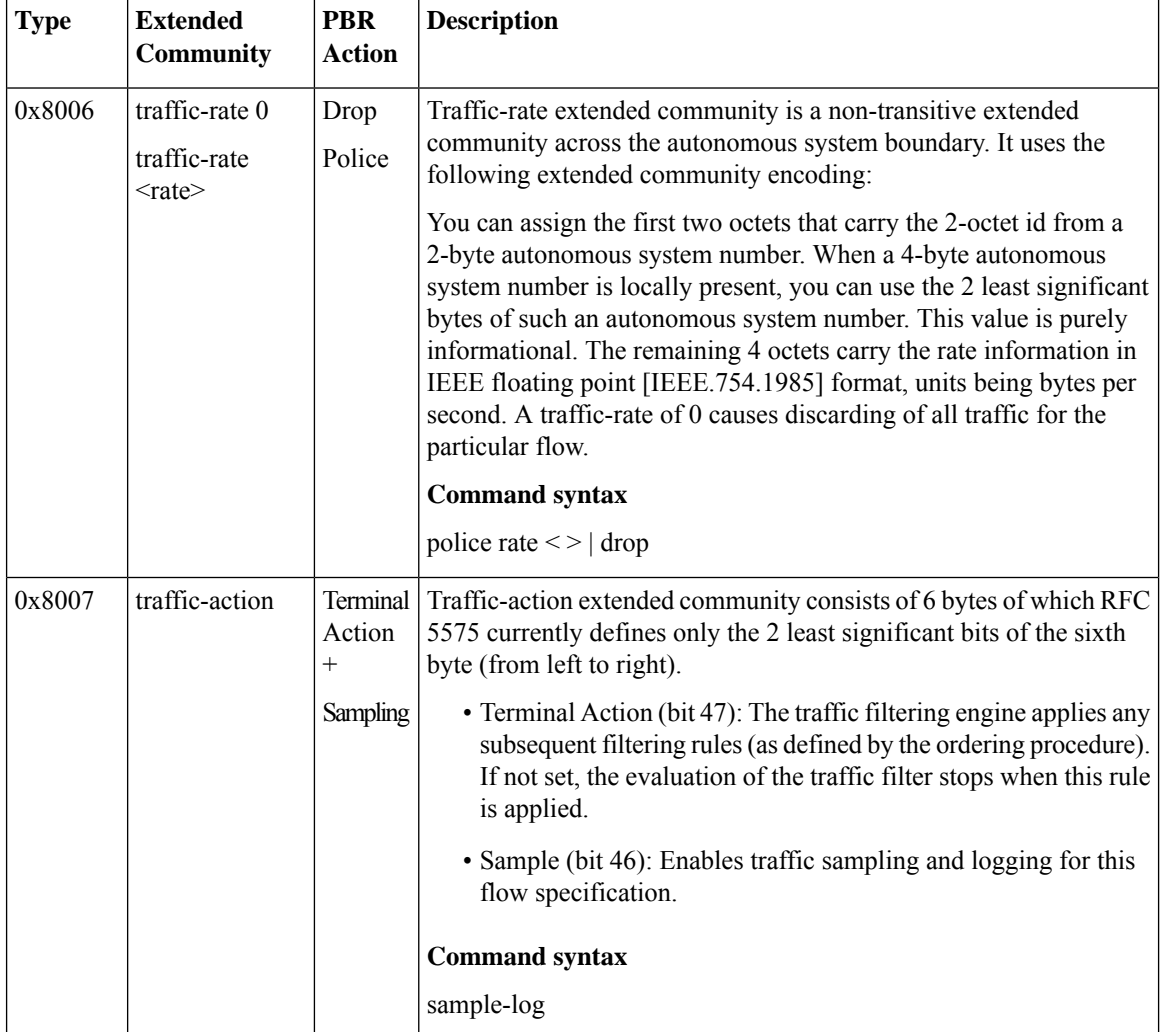

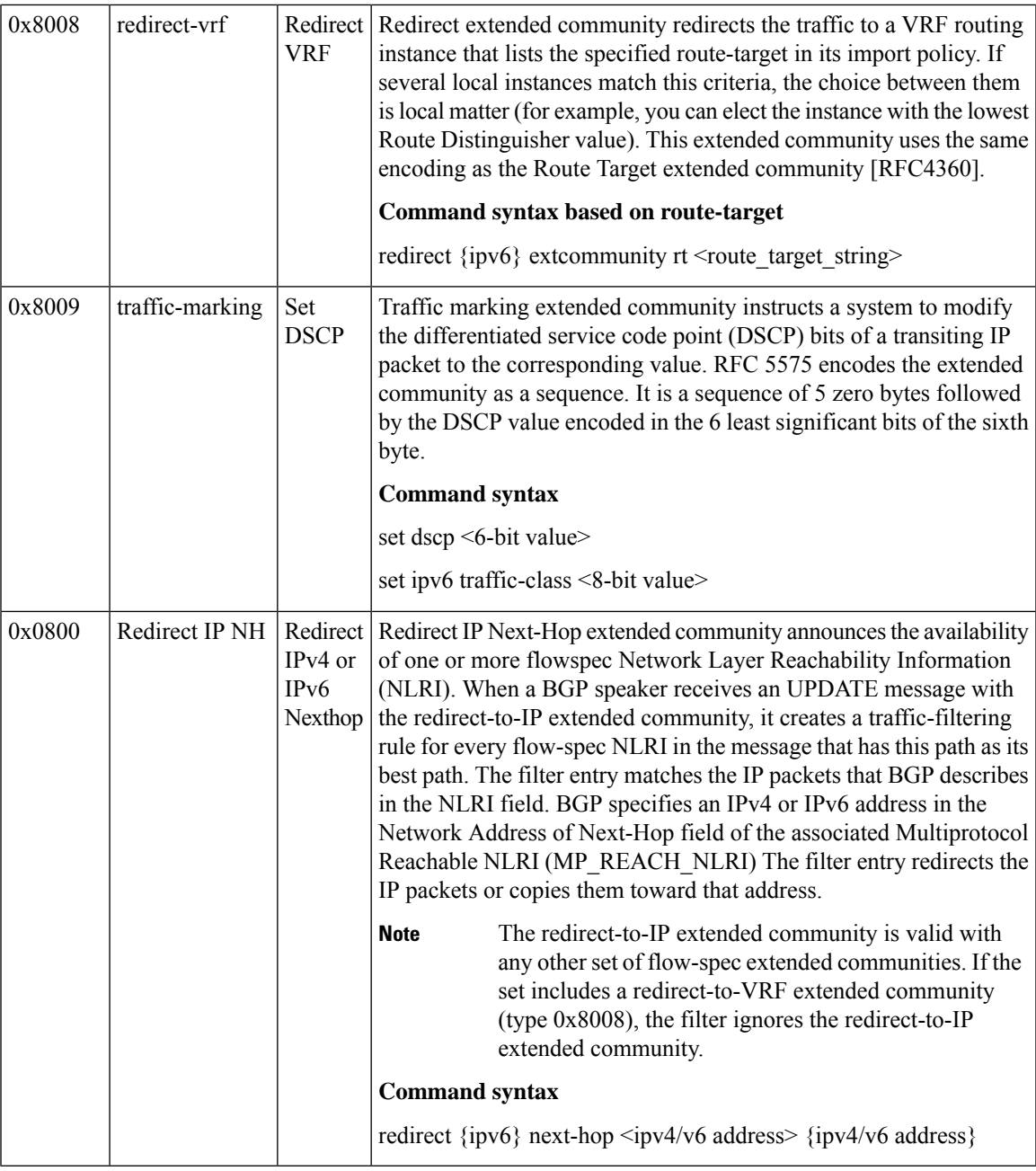

[Configure](#page-15-0) a Class Map, on page 16 explains how you can configure specific match criteria for a class map.

## **BGP Flowspec Client-Server (Controller) Model and Configuration**

The BGP Flowspec model comprises of a Client and a Server (Controller). The Controller is responsible for sending or injecting the flowspec NRLI entry. The client (acting as a BGP speaker) receives that NRLI and programs the hardware forwarding to act on the instruction from the Controller. An illustration of this model is provided below.

#### **BGP Flowspec Client**

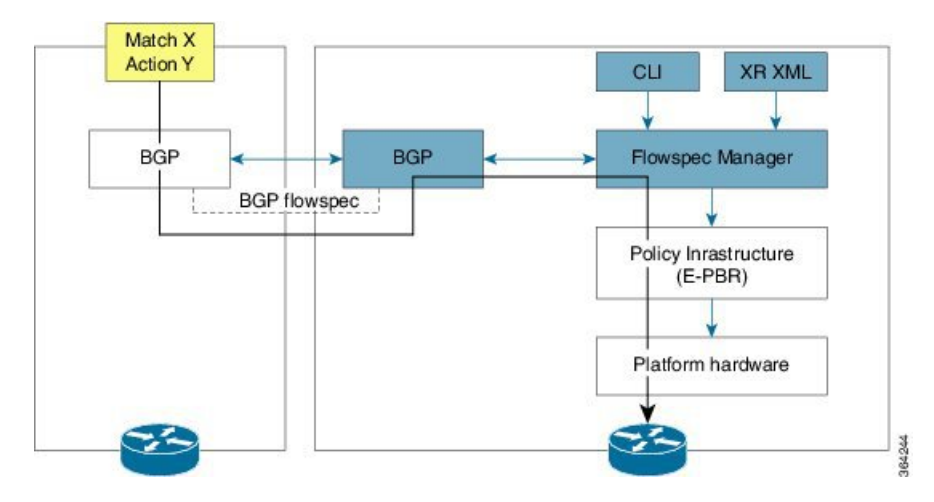

Here, the Controller on the left-hand side injects the flowspec NRLI, and the client on the right-hand side receives the information, sends it to the flowspec manager, configures the ePBR (Enhance Policy-based Routing) infrastructure, which in turn programs the hardware from the underlaying platform in use.

#### **BGP Flowspec Controller**

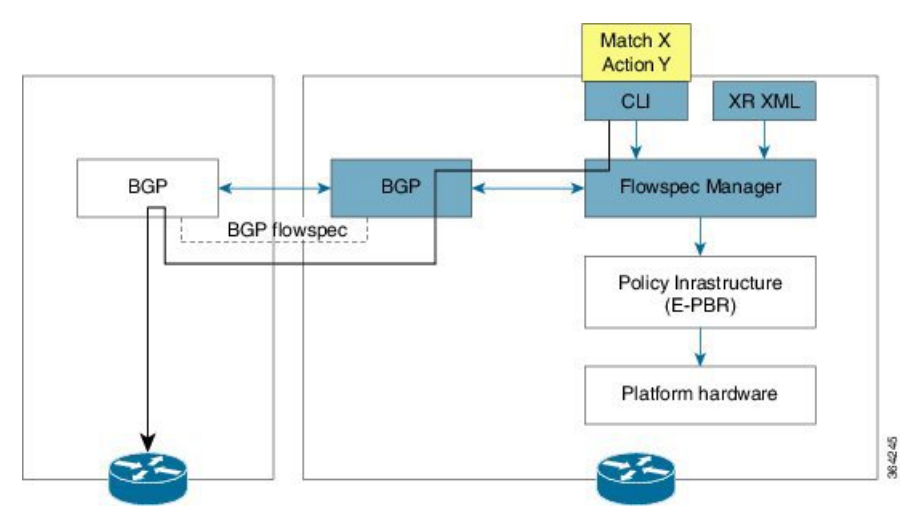

The Controller is configured using CLI to provide that entry for NRLI injection.

#### **BGP Flowspec Configuration**

• **BGP-side**: You must enable the new address family for advertisement. This procedure is applicable for both the Client and the Controller. Enable [Flowspec](#page-14-0) on BGP Side, on page 15 explains the procedure.

**Client-side**: No specific configuration, except availability of a flowspec-enabled peer.

- **Controller-side**: This includes the policy-map definition and the association to the ePBR configuration consists of two procedures: the class definition, and using that class in ePBR to define the action. The following topics explain the procedure:
	- [Define](#page-17-0) Policy Map, on page 18
	- [Configure](#page-15-0) a Class Map, on page 16
	- Link [Flowspec](#page-19-0) to PBR Policies, on page 20

## **BGP Flowspec for 6PE Packets**

BGP Flowspec for 6PE Packets feature enables devices that do not support dual-stack to leverage 6PE to transport IPv6 over MPLS. PE routers receive packets and encapsulate them with MPLS labels. Provider-Provider Edge interface receives 6PE labeled packets and matches them in the IPv6 layer 3 and layer 4 header. You can apply BGP Flowspec rules on the interface.

Starting from Cisco IOS XR Release 7.0.1, Cisco ASR 9000 Third Generation Line Cards supports the BGP Flowspec for 6PE Packets feature. Configure the **hw-module l3 feature pbr 6pe enable** command in EXEC mode to enable this feature.

The router matches the incoming packet on an interface where the flowspec is applied, only if the packet is labeled with *ipv6 expNull*. If there are multiple labels in the ingress packet, the router does not match this packet.

----------------------------------------------------------- | L2 header | ipv6 expNull | IPV6 header | TCP/UDP | DATA | -----------------------------------------------------------

To send the packet with *ipv6 expNull*, perform the following:

```
configure
router bgp 100
 address-family ipv6 unicast
  label mode per-vrf
!
```
For more information on 6PE, see the *Implementing IPv6 VPN Provider Edge Transport over MPLS* chapter in the *MPLS Layer 3 VPN Configuration Guide for Cisco ASR 9000 Series Routers*.

## **Limitations**

BGP Flowspec for 6PE feature is supported on Cisco ASR 9000 Third Generation Ethernet Line Cards. Following are limitations of this feature:

- Only Cisco ASR 9000 Third Generation Ethernet Line Cards supports this feature.
- When you enable this feature, the routers do a look up inside MPLS packets and match the fields for IPv6 headers. However, the router does not explicitly match the label inside the MPLS header.
- This feature does not function if another configured feature causes all the IPv6 parsing to go to slow path. For example, this feature does not function when the port mirroring in configured.
- You may observe inconsistent behavior when you configure a bundle on the router, and if one of the line card interfaces in the bundle belongs to a non-Cisco ASR 9000 Third Generation Ethernet Line Card.
- You cannot enable this feature on satellite interfaces.
- This feature supports TCP, UDP, and ICMPv6.

## **Configure BGP Flowspec Support for 6PE Packets**

Use the **hw-module l3 feature pbr 6pe enable** command in EXEC mode to configure the BGP Flowspec Support for 6PE Packets feature.

#### **Verification**

The following show outputs help you to verify the configuration of BGPFlowspec rules, and to verify TCAM usage.

```
Router# show pbr-pal ipolicy all location 0/1/CPU0
Thu Dec 20 11:42:44.657 UTC
policy name : __bgpfs_default_IPv6
number of iclasses : 2
number of VMRs : 169<br>ucode format : 13
ucode format.
vmr id for NP0 : 3
interface count : 2
interface list : Te0/1/0/1 Te0/1/0/0
Router# show pbr-pal ipolicy __bgpfs_default_IPv6 location 0/1/CPU0
Wed Jun 12 03:14:07.688 UTC
policy name : bgpfs default IPv6
number of iclasses : 1000
number of VMRs : 1001
ucode format : 13
vmr id for NP0 : 4
interface count : 12
interface list : BE2.1 BE2.6 BE2.3 BE2.9
               Te0/1/0/0 BE2.4 BE2.2 BE2.8
                BE2 BE2.10 BE2.5 BE2.7
Router# show pbr-pal ipolicy __bgpfs_default_IPv6 iclass all vmr-info np0 location 0/1/CPU0
Thu Dec 20 11:25:50.008 UTC
iclass handle : 0x76000022
 ifh : x
 protocol : x
 source ipv6 addr : x
 dest ipv6 addr : x
 source port : 2000
 dest port : 81
 DSCP : x
 ethertype : x
 vlan id : x
 vlan cos : x
 source mac : x
 dest mac : x
 packet length
 result : 1110000000000000000000000000000000000000000000000000000000000000
iclass handle : 0x76000022
 ifh : x
 protocol : x<br>source ipv6 addr : x
 source ipv6 addr
 dest ipv6 addr : x
 source port : 2000
 dest port : 100
 DSCP : x
 ethertype : x
 vlan id : x
 vlan cos : x
 source mac : x
 dest mac : x
 packet length : x
 result : 1110000000000000000000000000000000000000000000000000000000000000
iclass handle : 0xf6000002
 ifh : x
 protocol : x
 source ipv6 addr : x
 dest ipv6 addr : x
 source port : x
 dest port : x
```
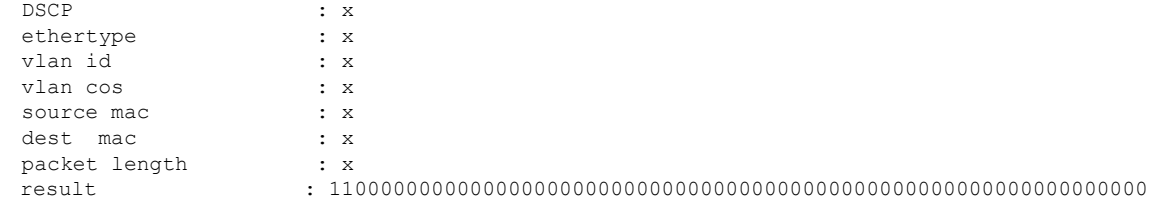

Router# **show prm server tcam entries 576-LT vmr-id 4 3 np0 location 0/1/CPU0** Wed Jun 12 03:15:43.046 UTC

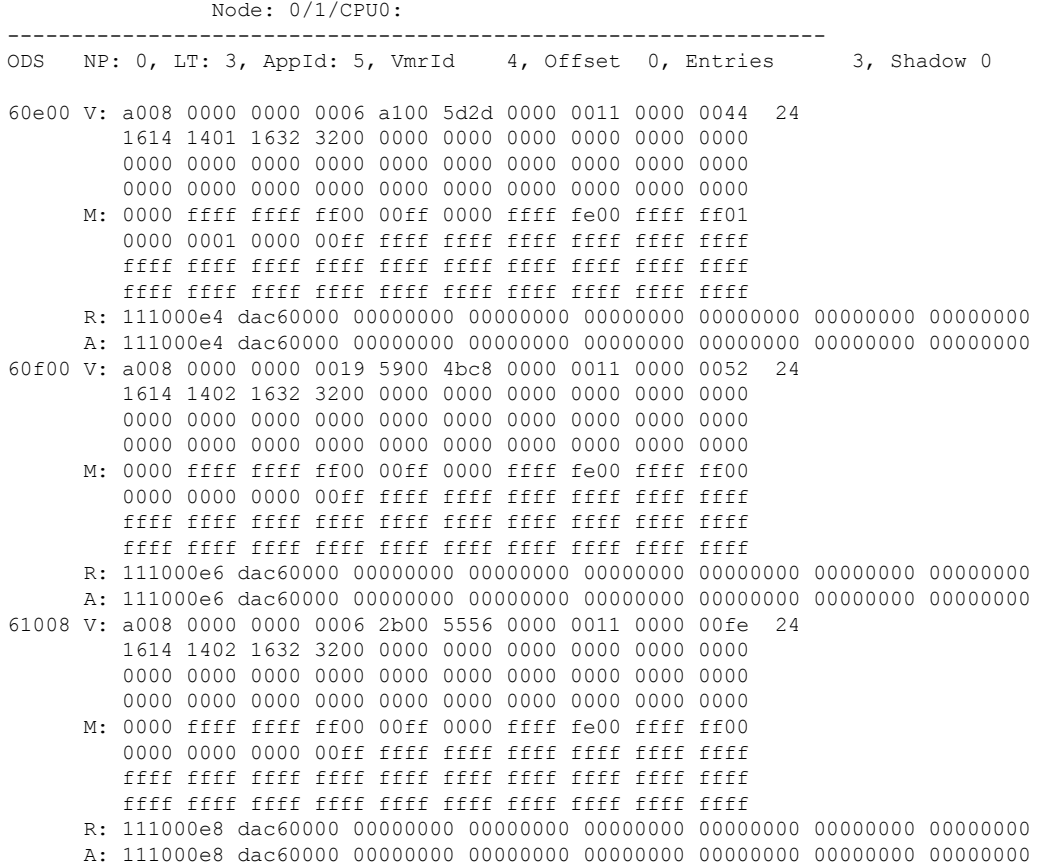

The following show outputs display the status of TCAM usage and availability summary.

Router# **show prm server tcam summary all all all location 0/1/CPU0** Wed Jun 12 03:17:21.464 UTC

Node: 0/1/CPU0:

----------------------------------------------------------------

TCAM summary for NP0:

TCAM Logical Table: TCAM\_LT\_L2 (1) Partition ID: 0, priority: 2, valid entries: 25, free entries: 2023 Partition ID: 1, priority: 2, valid entries: 0, free entries: 2048 Partition ID: 2, priority: 0, valid entries: 0, free entries: 2048 Partition ID: 3, priority: 0, valid entries: 10, free entries: 24566 Partition ID: 4, priority: 0, valid entries: 1, free entries: 67583 TCAM Logical Table: TCAM\_LT\_ODS2 (2), free entries: 89723, resvd 128

ACL Common Region: 448 entries allocated. 448 entries free Application ID: NP APP ID IFIB (0) Total: 1 vmr\_ids, 8005 active entries, 8005 allocated entries. Application ID: NP\_APP\_ID\_QOS (1) Total: 0 vmr\_ids, 0 active entries, 0 allocated entries. Application ID: NP\_APP\_ID\_ACL (2) Total: 0 vmr\_ids, 0 active entries, 0 allocated entries. Application ID: NP APP ID AFMON (3) Total: 0 vmr\_ids, 0 active entries, 0 allocated entries. Application ID: NP\_APP\_ID\_LI (4) Total: 0 vmr\_ids, 0 active entries, 0 allocated entries. Application ID: NP\_APP\_ID\_PBR (5) Total: 0 vmr\_ids, 0 active entries, 0 allocated entries. TCAM Logical Table: TCAM LT ODS8 (3), free entries: 14270, resvd 62 ACL Common Region: 448 entries allocated. 448 entries free Application ID: NP APP ID IFIB (0) Total: 1 vmr\_ids, 603 active entries, 603 allocated entries. Application ID: NP\_APP\_ID\_QOS (1) Total: 0 vmr ids, 0 active entries, 0 allocated entries. Application ID: NP\_APP\_ID\_ACL (2) Total: 0 vmr\_ids, 0 active entries, 0 allocated entries. **Application ID: NP\_APP\_ID\_PBR (5) Total: 1 vmr\_ids, 1001 active entries, 1001 allocated entries**. Application ID: NP APP ID EDPL (6) Total: 0 vmr ids, 0 active entries, 0 allocated entries. Router# **show prm server tcam summary all PBR np0 location 0/1/CPU0** Wed Jun 12 03:17:56.792 UTC Node: 0/1/CPU0: ---------------------------------------------------------------- TCAM summary for NP0: TCAM Logical Table: TCAM\_LT\_L2 (1) Partition ID: 0, priority: 2, valid entries: 25, free entries: 2023 Partition ID: 1, priority: 2, valid entries: 0, free entries: 2048 Partition ID: 2, priority: 0, valid entries: 0, free entries: 2048 Partition ID: 3, priority: 0, valid entries: 10, free entries: 24566 Partition ID: 4, priority: 0, valid entries: 1, free entries: 67583 TCAM Logical Table: TCAM\_LT\_ODS2 (2), free entries: 89723, resvd 128 ACL Common Region: 448 entries allocated. 448 entries free Application ID: NP\_APP\_ID\_PBR (5) Total: 0 vmr ids, 0 active entries, 0 allocated entries. TCAM Logical Table: TCAM\_LT\_ODS8 (3), **free entries: 14270**, resvd 62 ACL Common Region: 448 entries allocated. 448 entries free **Application ID: NP\_APP\_ID\_PBR (5) Total: 1 vmr\_ids, 1001 active entries, 1001 allocated entries.**

The following output shows the features that are enabled in hardware and the interface index.

**show uidb data location 0/1/CPU0 tenGigE 0/1/0/0 ingress | i PBR** Wed Jun 12 03:18:30.990 UTC

```
PUNT PBR DIVERT 0x0
PBR Enable 0x0
IPV4 PBR Enable 0x0
IPV6 PBR Enable 0x1
PBR Hash Enable 0x0
```
## <span id="page-13-0"></span>**How to Configure BGP Flowspec**

Use the following procedures to enable and configure the BGP flowspec feature:

- Enable [Flowspec](#page-14-0) on BGP Side, on page 15
- [Configure](#page-15-0) a Class Map, on page 16
- [Define](#page-17-0) Policy Map, on page 18
- Link [Flowspec](#page-19-0) to PBR Policies , on page 20

**Note** To save configuration changes, you must commit changes when the system prompts you.

## <span id="page-14-0"></span>**Enable Flowspec on BGP Side**

You must enable the address family for propagating the BGP flowspec policy on both the Client and Server using the following steps:

### **SUMMARY STEPS**

- **1. configure**
- **2. router bgp** *as-number*
- **3. address-family** { **ipv4** | **ipv6** | **vpnv4** | **vpnv6** } **flowspec**
- **4. exit**
- **5. neighbor** *ip-address*
- **6. remote-as** *as-number*
- **7. address-family** { **ipv4** | **ipv6** } **flowspec**

#### **DETAILED STEPS**

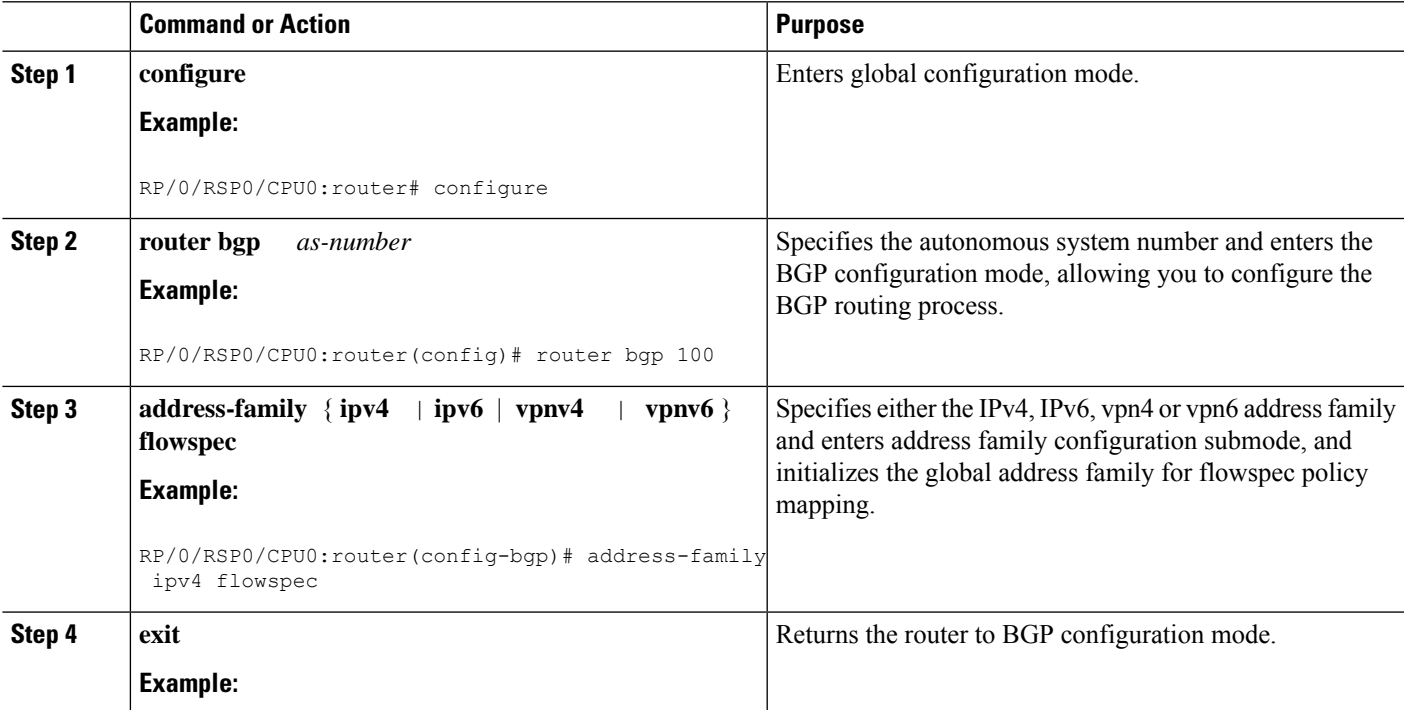

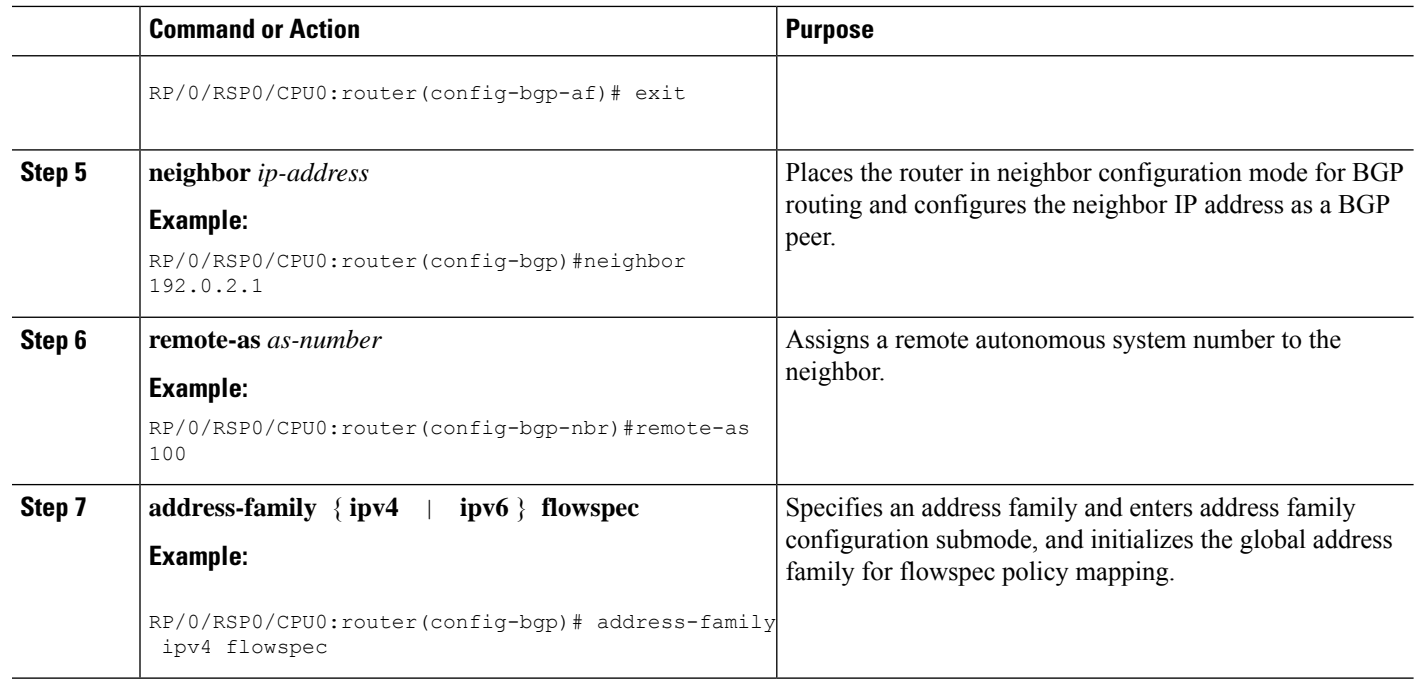

#### **Configuring an address family for flowspec policy mapping: Example**

```
router bgp 100
address-family ipv4 flowspec
 ! Initializes the global address family
 address-family ipv6 flowspec
 !
neighbor 192.0.2.1
 remote-as 100
 address-family ipv4 flowspec
  ! Ties it to a neighbor configuration
 address-family ipv6 flowspec
```
## <span id="page-15-0"></span>**Configure a Class Map**

In order to associate the ePBR configuration to BGP flowspec you must perform these sub-steps: define the class and use that class in ePBR to define the action. The steps to define the class include:

#### **SUMMARY STEPS**

**1. configure**

!

**2. class-map [type traffic] [match-all]** *class-map-name*

- **3. match** *match-statement*
- **4. end-class-map**

### **DETAILED STEPS**

 $\mathbf{l}$ 

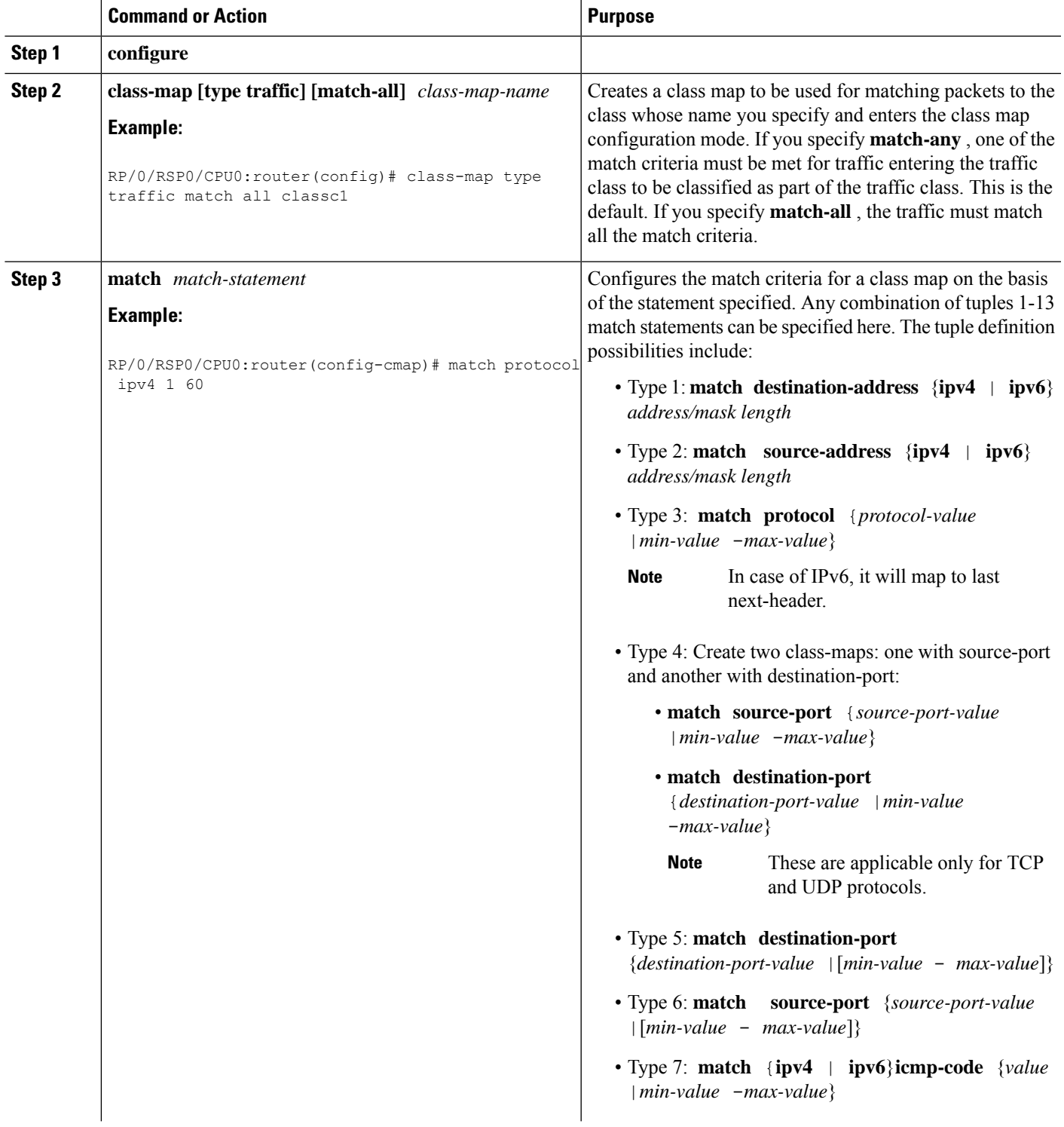

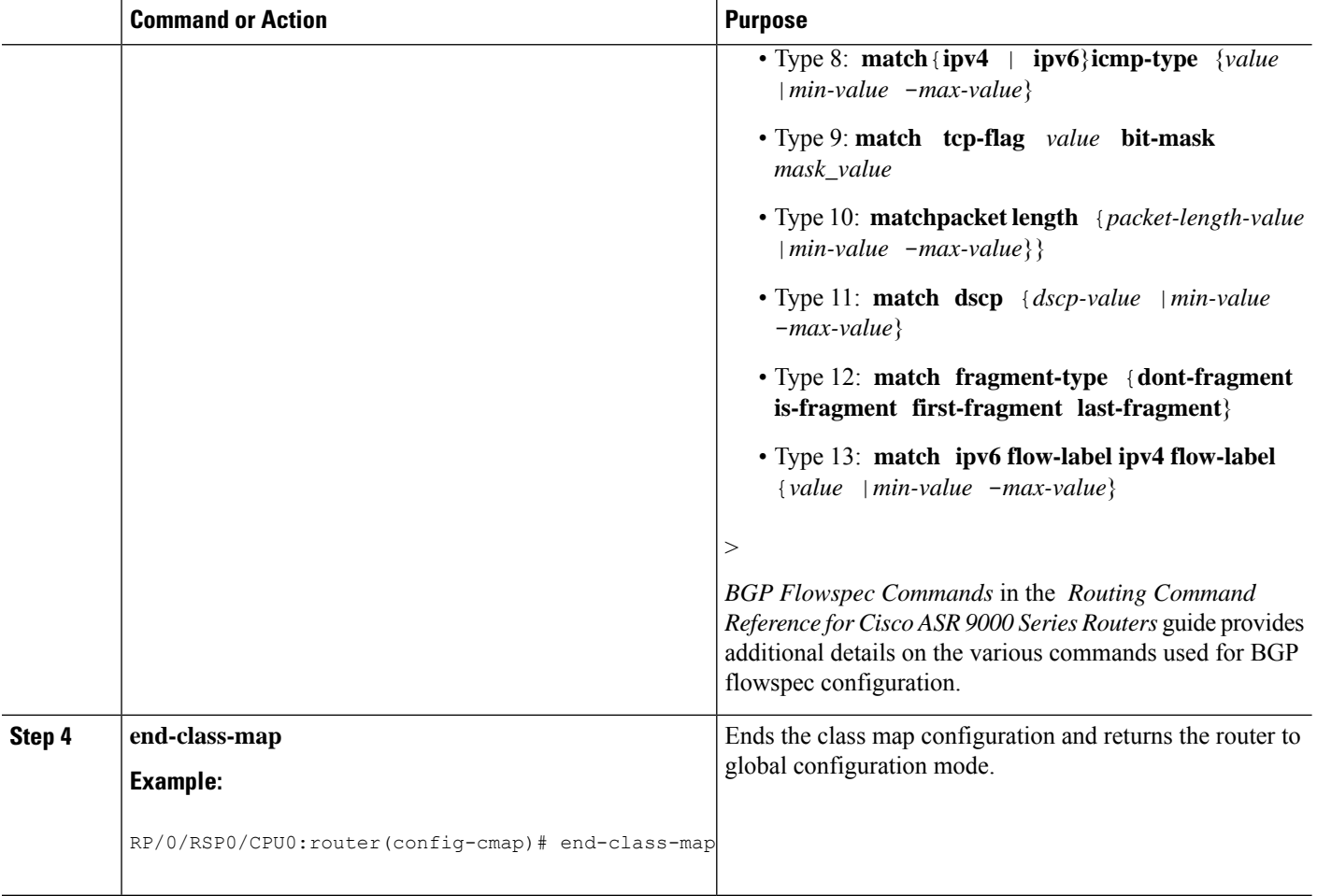

#### **What to do next**

Associate the class defined in this procedure to a PBR policy .

## <span id="page-17-0"></span>**Define Policy Map**

This procedure helps you define a policy map and associate it with traffic class you configured previously in [Configure](#page-15-0) a Class Map, on page 16 .

#### **SUMMARY STEPS**

- **1. configure**
- **2. policy-map type pbr** *policy-map*
- **3. class** *class-name*
- **4. class type traffic** *class-name*
- **5.** *action*
- **6. exit**
- **7. end-policy-map**

### **DETAILED STEPS**

I

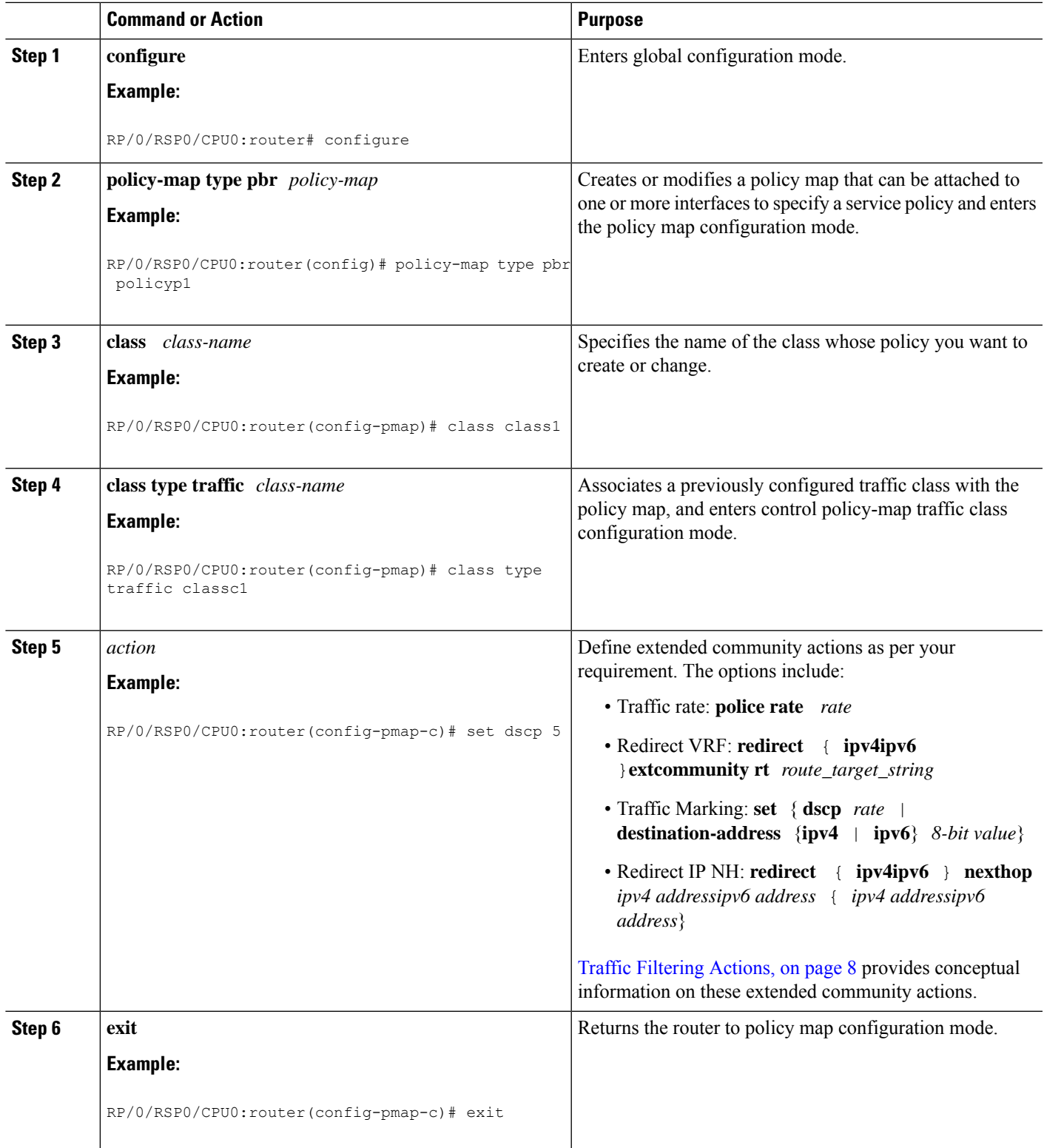

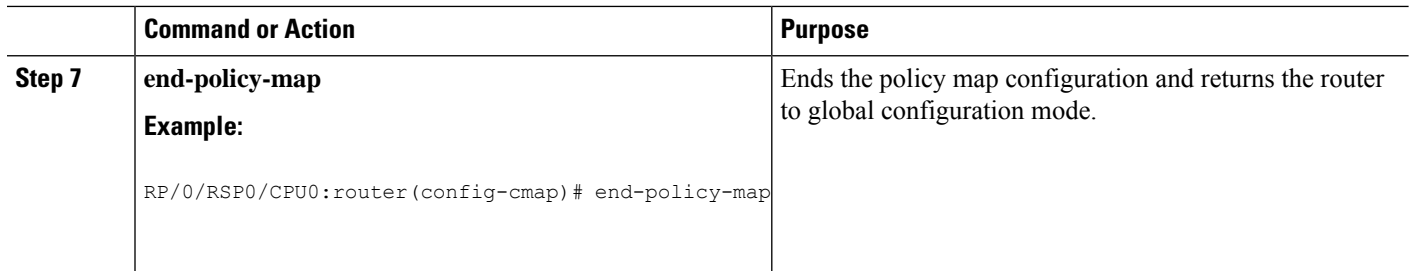

#### **What to do next**

Perform VRF and flowspec policy mapping for distribution of flowspec rules using the procedure explained in Link [Flowspec](#page-19-0) to PBR Policies , on page 20

### <span id="page-19-0"></span>**Link Flowspec to PBR Policies**

For BGP flowspec, a PBR policy is applied on a per VRF basis, and this policy is applied on all the interfaces that are part of the VRF. If you have already configured aPBR policy on an interface, it will not be overwritten by the BGP flowspec policy. If you remove the policy from an interface, PBR infrastructure will automatically apply BGP flowspec policy on it, if one was active at the VRF level.

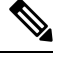

**Note** At a time only one PBR policy can be active on an interface.

### **SUMMARY STEPS**

- **1. configure**
- **2. flowspec**
- **3. local-install interface-all**
- **4. address-family ipv4**
- **5. local-install interface-all**
- **6. service-policy type pbr** *policy-name*
- **7. exit**
- **8. address-family ipv6**
- **9. local-install interface-all**
- **10. service-policy type pbr** *policy-name*
- **11. vrf** *vrf-name*
- **12. address-family ipv4**
- **13. local-install interface-all**
- **14. service-policy type pbr** *policy-name*
- **15. exit**
- **16. address-family ipv6**
- **17. local-install interface-all**
- **18. service-policy type pbr** *policy-name*
- **19.** Use the **commit** or **end** command.
- **20. exit**
- **21. show flowspec** { **afi-all** | **client** | **ipv4** | **ipv6** | **summary** | **vrf**

### **DETAILED STEPS**

 $\mathbf{l}$ 

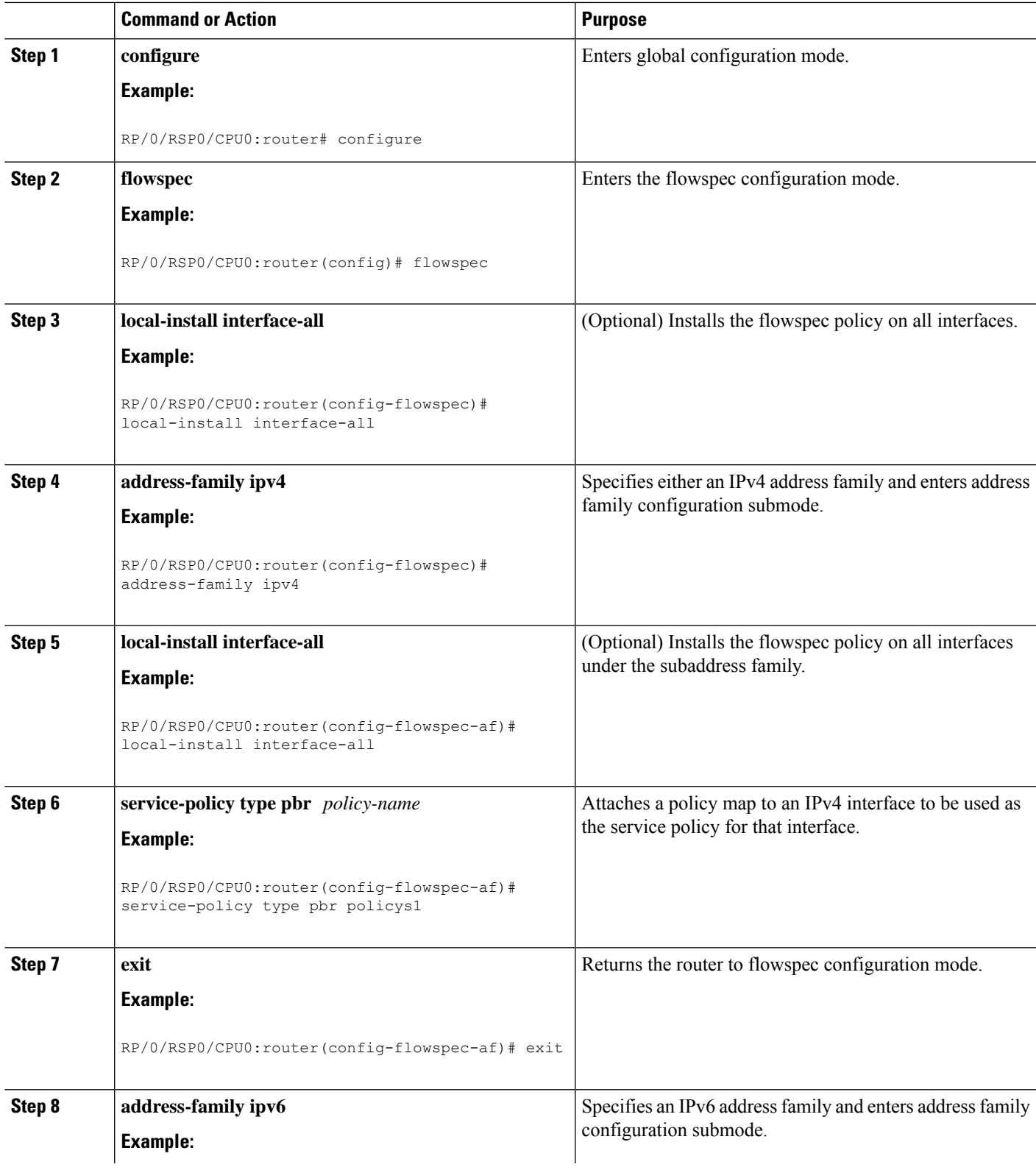

I

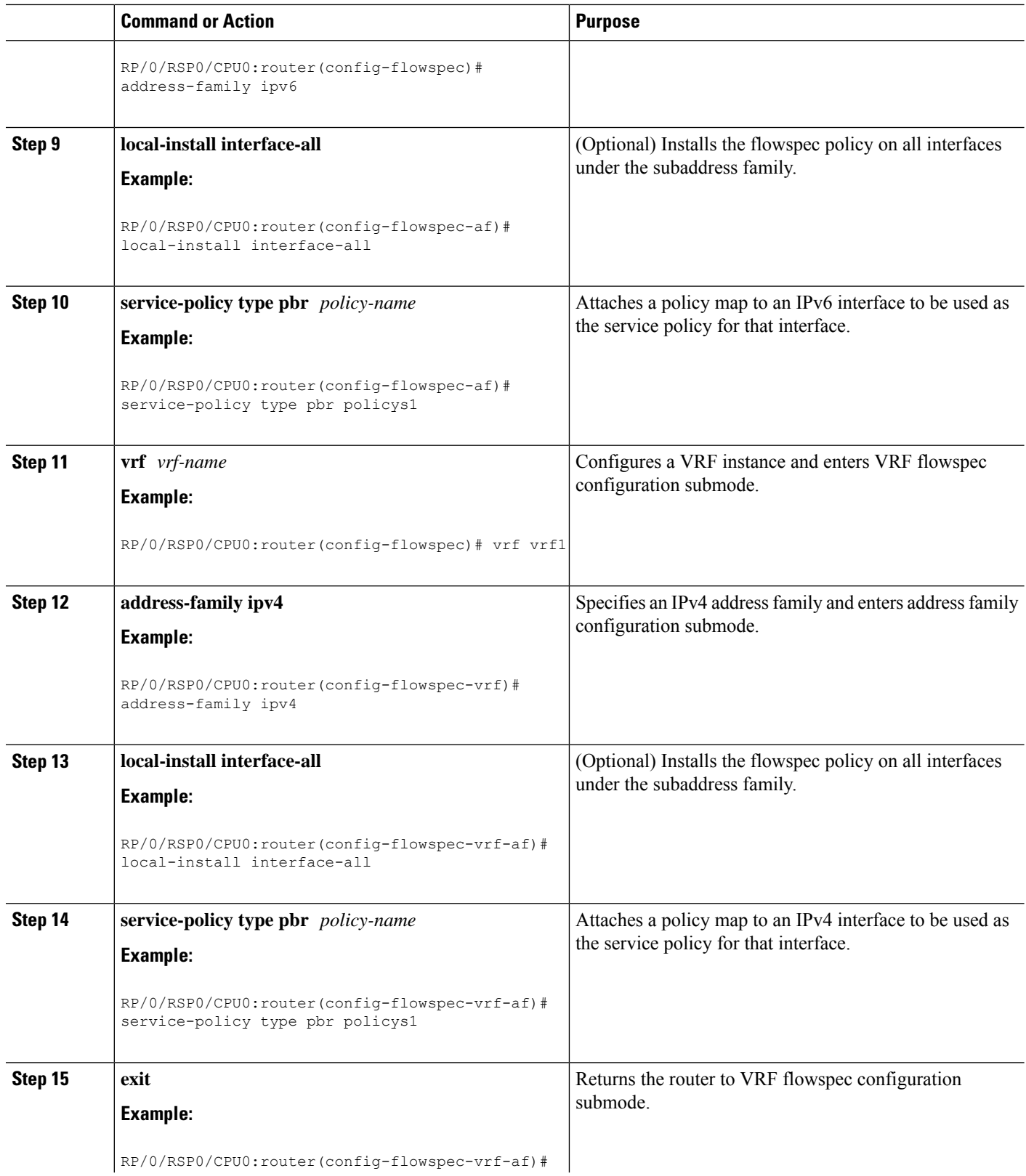

i.

 $\mathbf l$ 

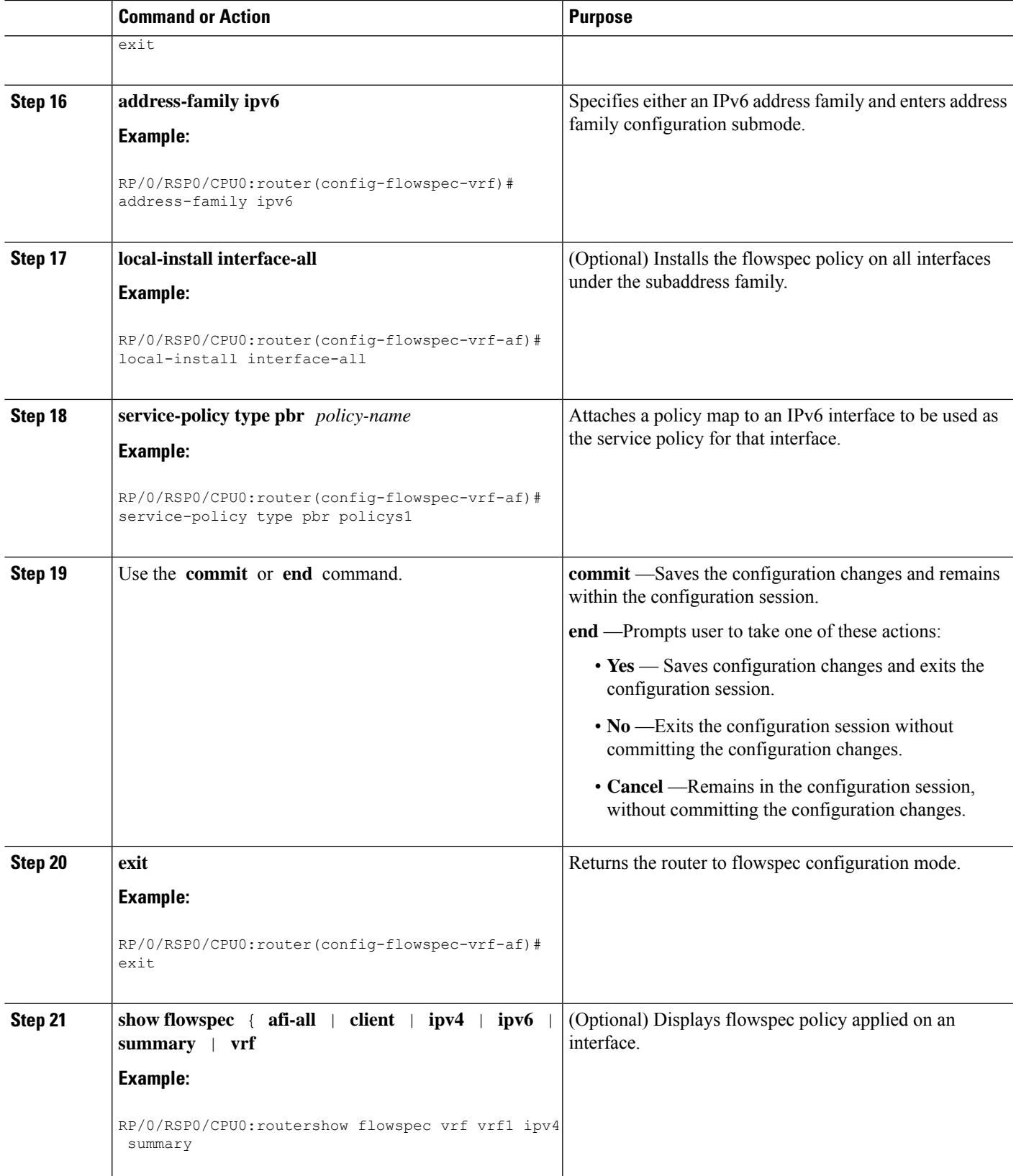

## **Verify BGP Flowspec**

Use these different **show** commands to verify your flowspec configuration. For instance, you can use the associated flowspec and BGP show commands to check whether flowspec rules are present in your table, how many rules are present, the action that has been taken on the traffic based on the flow specifications you have defined and so on.

#### **SUMMARY STEPS**

- **1. show processes flowspec\_mgr location all**
- **2. show flowspec summary**
- **3. show flowspec vrf** *vrf\_name* | **all** { **afli-all** | **ipv4** | **ipv6** }
- **4. show bgp ipv4 flowspec**

#### **DETAILED STEPS**

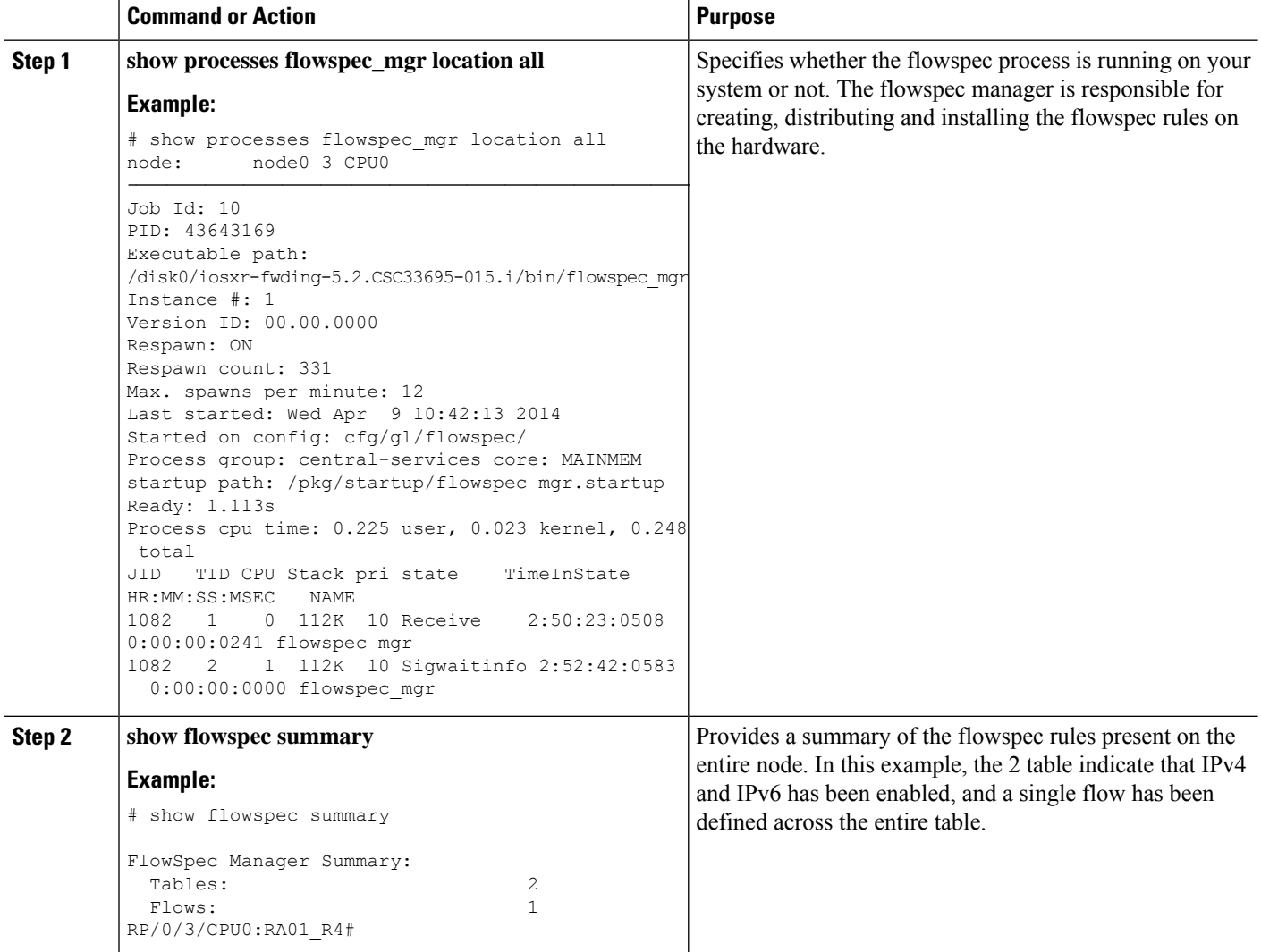

 $\mathbf{l}$ 

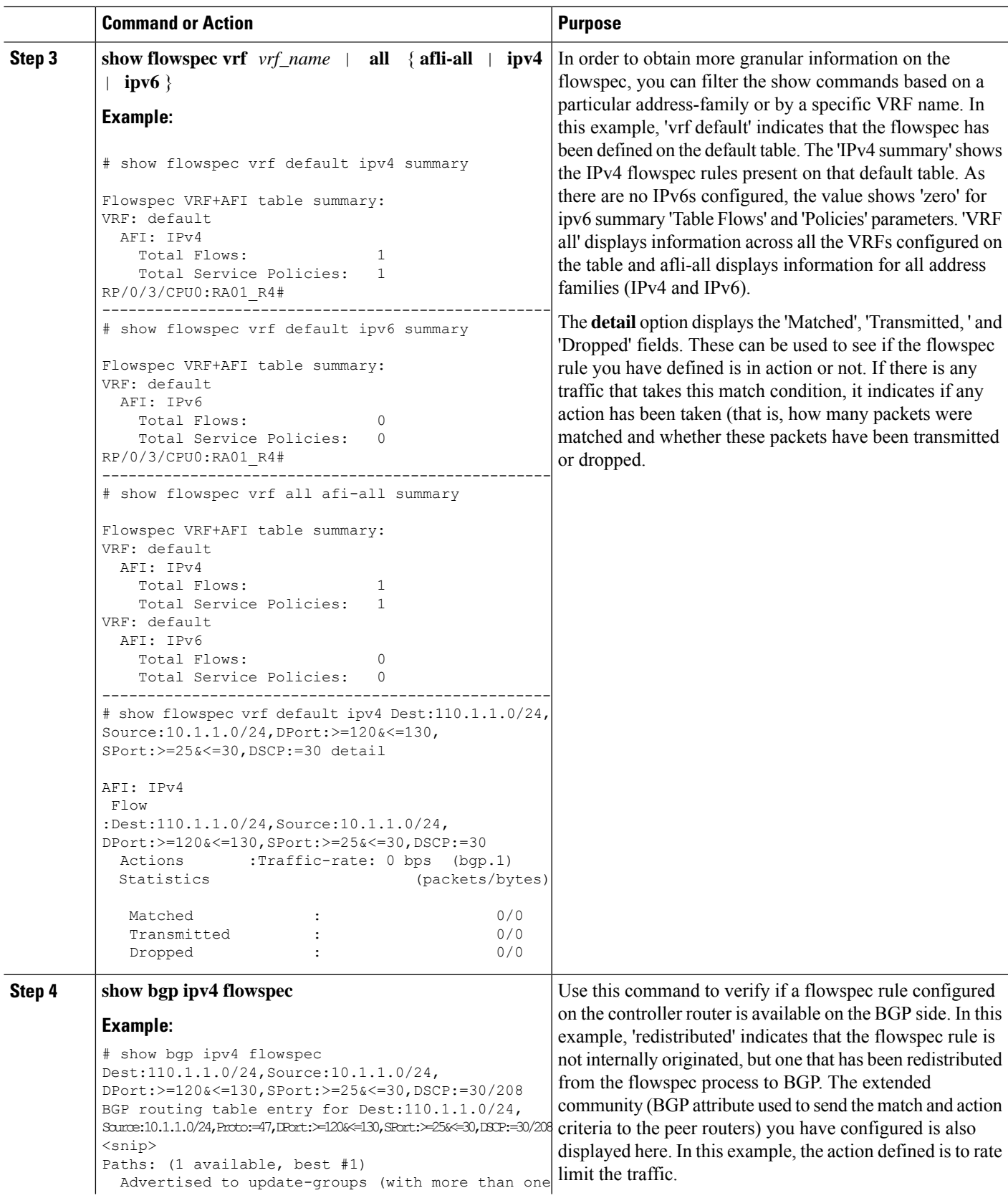

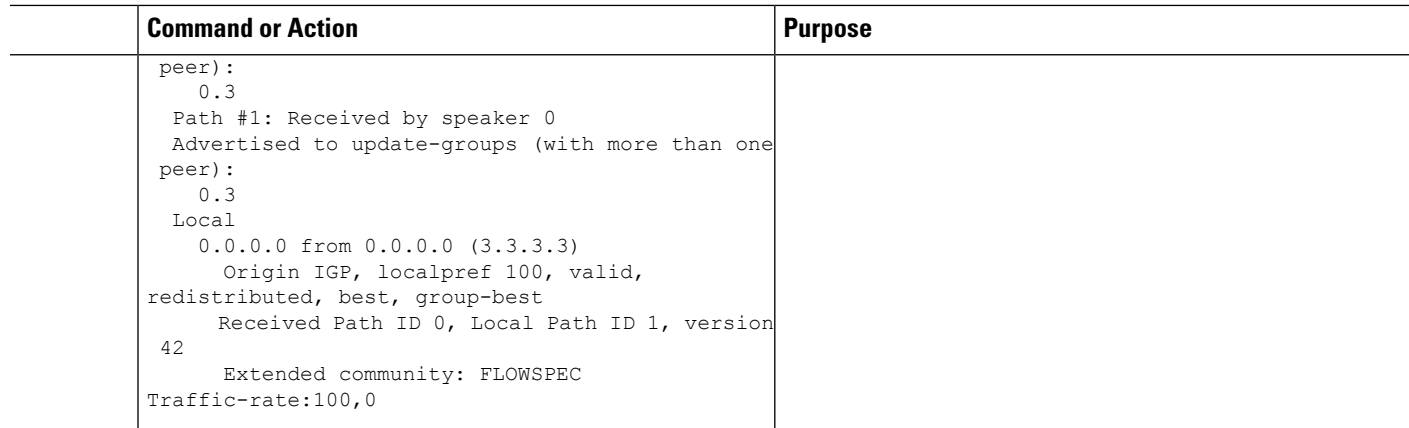

## **Preserving Redirect Nexthop**

You can explicitly configure redirect nexthop as part of the route specification. Redirect nexthop is encoded as the MP\_REACH nexthop in the BGP flowspec NLRI along with the associated extended community. Recipient of such a flowspec route redirects traffic as per FIB lookup for the redirect nexthop, the nexthop can possibly resolve over IP or MPLS tunnel. As the MP\_REACH nexthop can be overwritten at a eBGP boundary, for cases where the nexthop connectivity spans multiple AS's, the nexthop can be preserved through the use of the unchanged knob.

#### **SUMMARY STEPS**

- **1. configure**
- **2. router bgp** *as-number*
- **3. neighbor** *ip-address*
- **4. address-family** { **ipv4** | **ipv6** }
- **5. flowspec next-hop unchanged**

#### **DETAILED STEPS**

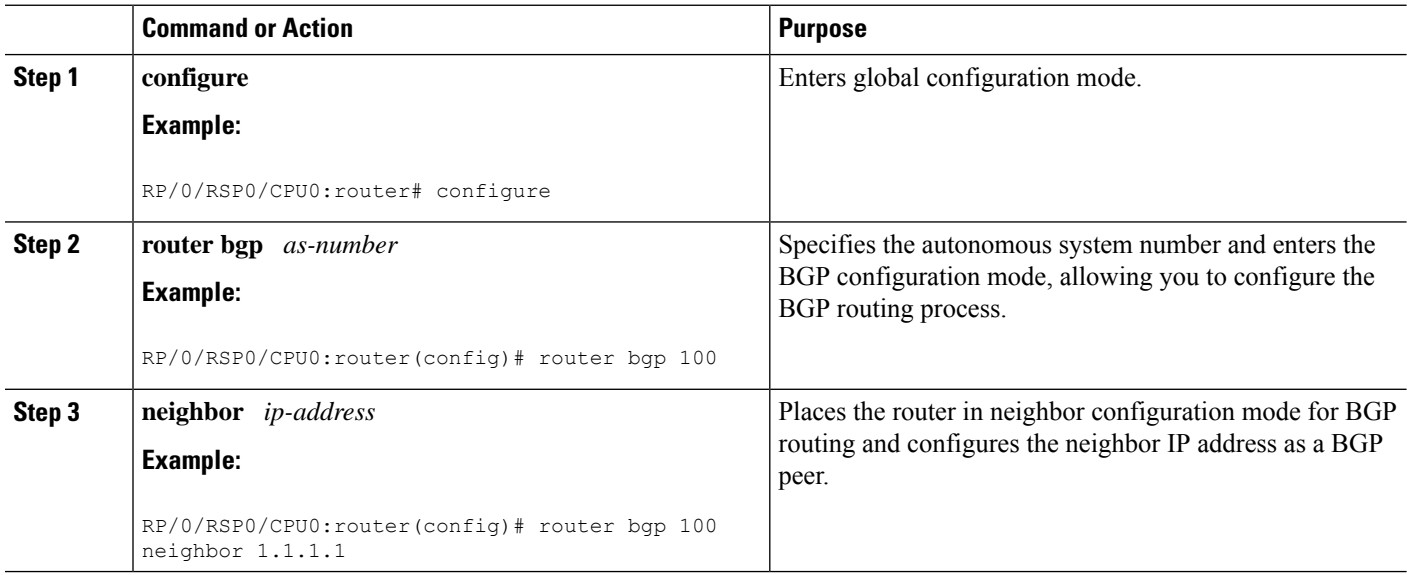

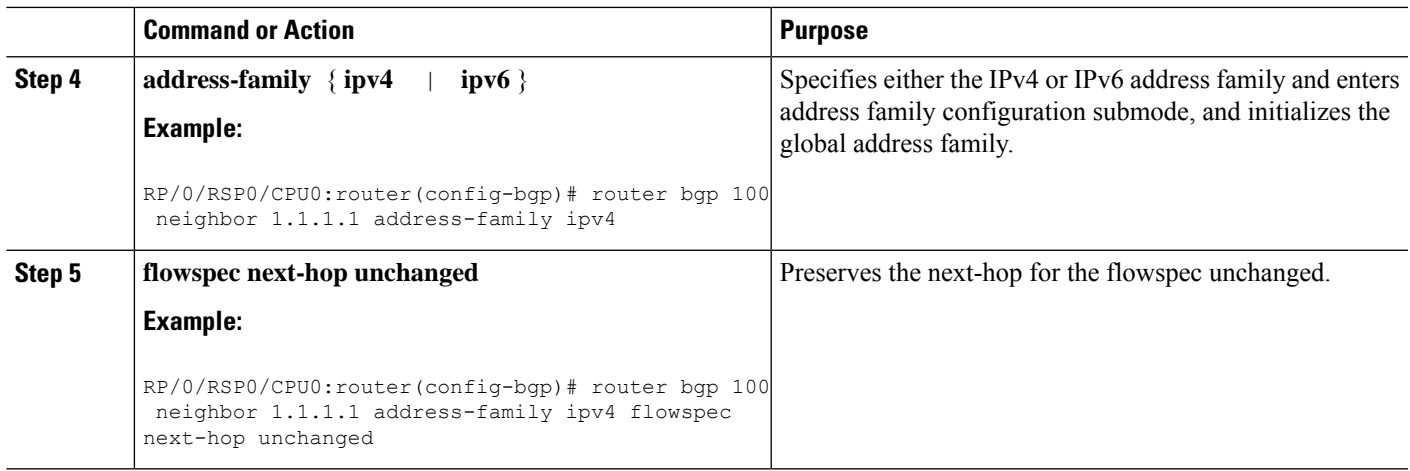

## **Validate BGP Flowspec**

BGP Flowspec validation is enabled by default for flowspec SAFI routes for IPv4 or IPv6. VPN routes are notsubject to the flow validation. A flow specification NLRI is validated to ensure that any one of the following conditions holds true for the functionality to work:

- The originator of the flow specification matches the originator of the best-match unicast route for the destination prefix embedded in the flow specification.
- There are no more specific unicast routes, when compared with the flow destination prefix, that have been received from a different neighboring AS than the best-match unicast route, which has been determined in the previous condition.
- The AS PATH and AS4 PATH attribute of the flow specification are empty.
- The AS\_PATH and AS4\_PATH attribute of the flow specification does not contain AS\_SET and AS SEQUENCE segments.

Any path which does not meet these conditions, is appropriately marked by BGP and not installed in flowspec manager. Additionally, BGP enforces that the last AS added within the AS\_PATH and AS4\_PATH attribute of a EBGP learned flow specification NLRI must match the last AS added within the AS\_PATH and AS4 PATH attribute of the best-match unicast route for the destination prefix embedded in the flow specification. Also, when the redirect-to-IP extended community is present, by default, BGP enforces the following check when receiving a flow-spec route from an eBGP peer:

If the flow-spec route has an IP next-hop X and includes a redirect-to-IP extended community, then the BGP speaker discards the redirect-to-ip extended community (and not propagate it further with the flow-spec route) if the last AS in the AS\_PATH or AS4\_PATH attribute of the longest prefix match for X does not match the AS of the eBGP peer.

Disable Flowspec Redirect and [Validation,](#page-28-0) on page 29 explains the procedure to disable BGP flowspec validation.

## **Disabling BGP Flowspec**

This procedure disables BGP flowspec policy on an interface.

#### **SUMMARY STEPS**

- **1. configure**
- **2. interface** *type interface-path-id*
- **3. { ipv4** |**ipv6** } **flowspec disable**
- **4.** Use the **commit** or **end** command.

#### **DETAILED STEPS**

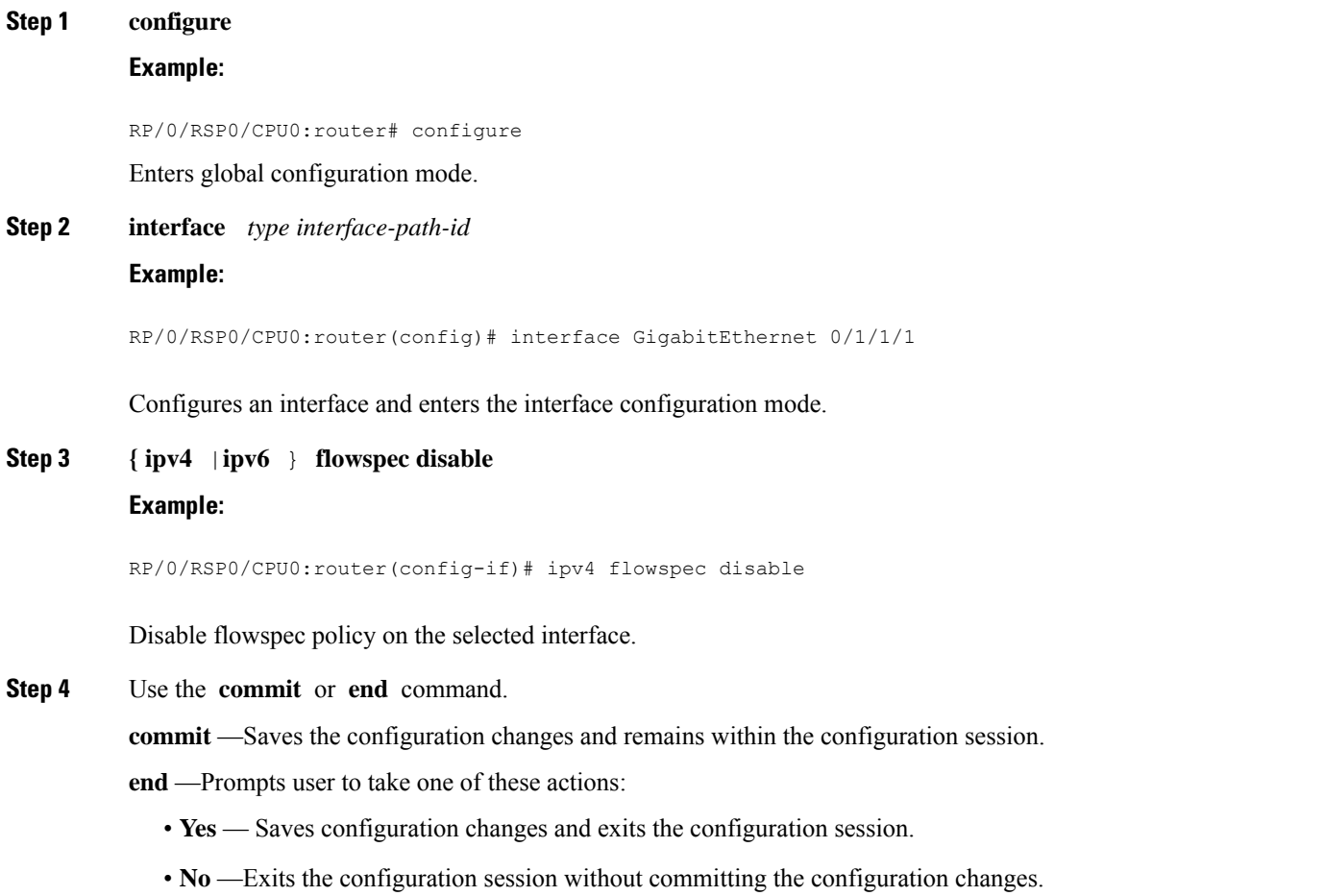

• **Cancel** —Remains in the configuration session, without committing the configuration changes.

#### **Disable flowspec on the interface**

The following example shows you how you can disable BGP flowspec on an interface, and apply another PBR policy:

```
Interface GigabitEthernet 0/0/0/0
flowspec [ipv4/ipv6] disable
int g0/0/0/1
```

```
service policy type pbr test policy
!
!
```
## <span id="page-28-0"></span>**Disable Flowspec Redirect and Validation**

You can disable flowspec validation as a whole for eBGP sessions by means of configuring an explicit knob.

### **SUMMARY STEPS**

- **1. configure**
- **2. router bgp** *as-number*
- **3. neighbor** *ip-address*
- **4. address-family** { **ipv4** | **ipv6** }
- **5. flowspec validation** { **disable** | **redirect disable** }

#### **DETAILED STEPS**

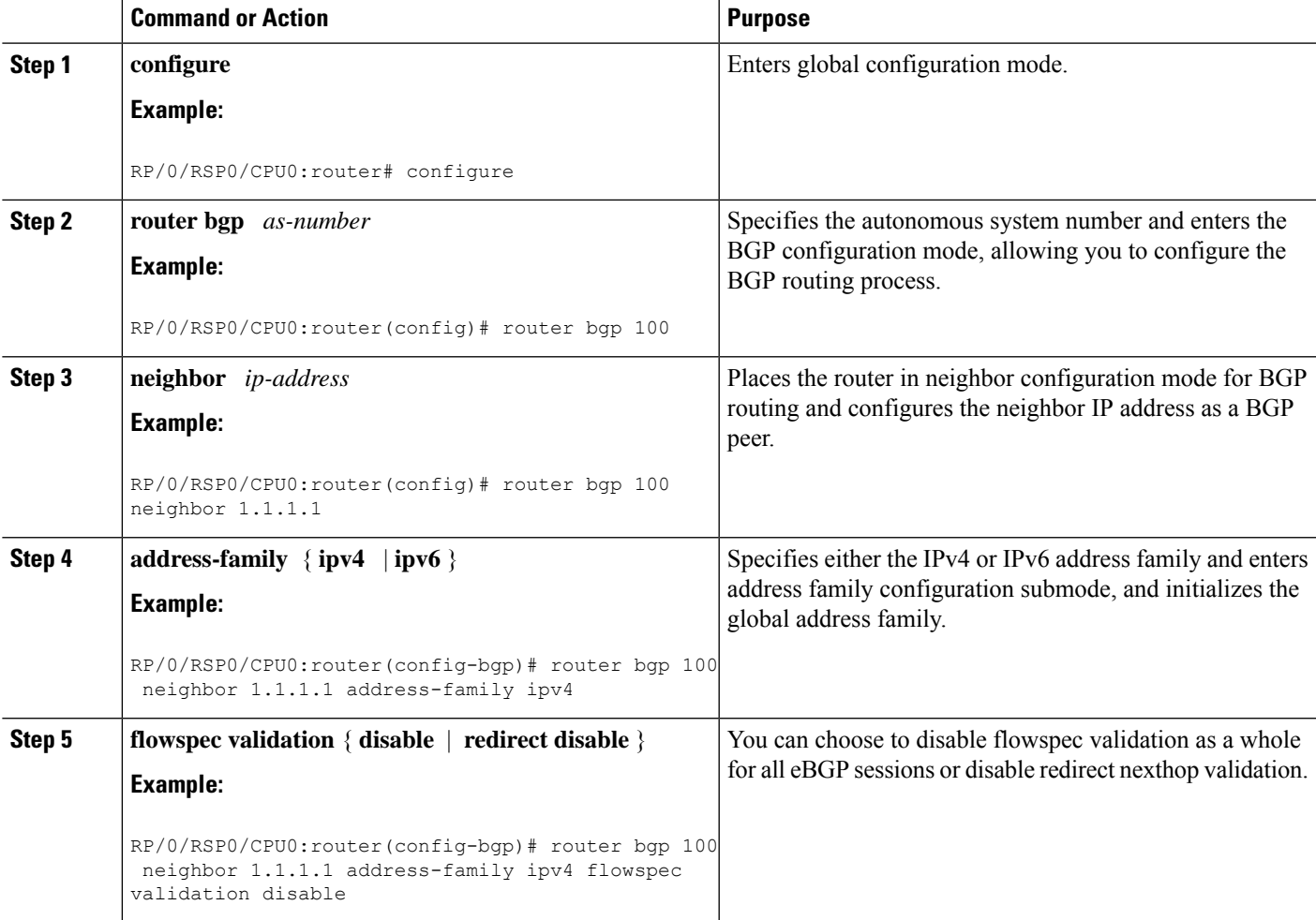

## **Configuration Examples for Implementing BGP Flowspec**

## **Flowspec Rule Configuration**

#### **Flowspec rule configuration example**

In this example, two flowspec rules are created for two different VRFs with the goal that all packets to 10.0.1/24 from 192/8 and destination-port {range [137, 139] or 8080, rate limit to 500 bps in blue vrf and drop it in vrf-default. The goal is also to disable flowspec getting enabled on gig 0/0/0/0.

```
class-map type traffic match-all fs_tuple
match destination-address ipv4 10.0.1.0/24
match source-address ipv4 192.0.0.0/8
match destination-port 137-139 8080
end-class-map
 !
!
policy-map type pbr fs_table_blue
class type traffic fs_tuple
 police rate 500 bps
  !
 !
 class class-default
 !
end-policy-map
policy-map type pbr fs_table_default
class type traffic fs_tuple
  drop
  !
 !
 class class-default
 !
end-policy-map
flowspec
local-install interface-all
address-family ipv4
```
Ш

```
service-policy type pbr fs_table_default
  !
!
vrf blue
 address-family ipv4
  service-policy type pbr fs_table blue local
   !
  !
!
!
Interface GigabitEthernet 0/0/0/0
vrf blue
ipv4 flowspec disable
```
## **Drop Packet Length**

This example shows a drop packet length action configuration:

```
class-map type traffic match-all match-pkt-len
match packet length 100-150
 end-class-map
!
policy-map type pbr test2
class type traffic match-pkt-len
 drop
 !
class type traffic class-default
 !
end-policy-map
!
```
To configure a traffic class to discard packets belonging to a specific class, you use the drop command in policy-map class configuration mode. In this example, a multi-range packet length value from 100-150 has been defined. If the packet length of the incoming traffic matches this condition, the action is defined to 'drop' this packet.

## **Redirect traffic and rate-limit: Example**

```
class-map type traffic match-all match-src-ipv6-addr
match source-address ipv6 3110:1::/48
end-class-map
!
policy-map type pbr test5
 class type traffic match-src-ipv6-addr
 redirect nexthop 3010:10:11::
 police rate 20 mbps
  !
 !
class type traffic class-default
```
! end-policy-map !

In this example, an action is defined in the flowspec rule to redirect all the traffic from a particular source P address (3110:1::/48) to a next hop address. Also, for any traffic that comes with this source-address, rate limit the source address to 20 megabits per second.

## **Redirect Traffic from Global to VRF (vrf1)**

This example shows you the configuration for redirecting traffic from a global traffic link to an individual VRF interface.

```
class-map type traffic match-all match-src-ipv6-addr
match source-address ipv6 3110:1::/48
end-class-map
!
policy-map type pbr test4
class type traffic match-src-ipv6-addr
 redirect nexthop route-target 100:1
 !
 class type traffic class-default
 !
end-policy-map
```
## **Remark DSCP**

This is an example of the set dscp action configuration.

```
class-map type traffic match-all match-dscp-af11
match dscp 10
end-class-map
!
policy-map type pbr test6
class type traffic match-dscp-af11
 set dscp af23
 !
class type traffic class-default
 !
end-policy-map
!
```
In this example, the traffic marking extended community (**match dscp**) instructs the system to modify or set the DSCP bits of a transiting IP packet from dscp 10 to dscp af23.

## **Additional References for BGP Flowspec**

The following sections provide references related to implementing BGP Flowspec.

#### **Related Documents**

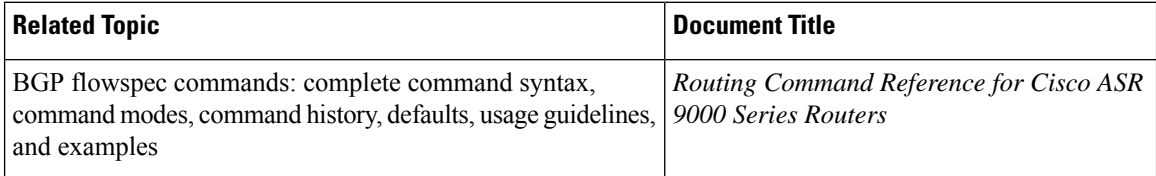

 $\overline{\phantom{a}}$ 

#### **Standards**

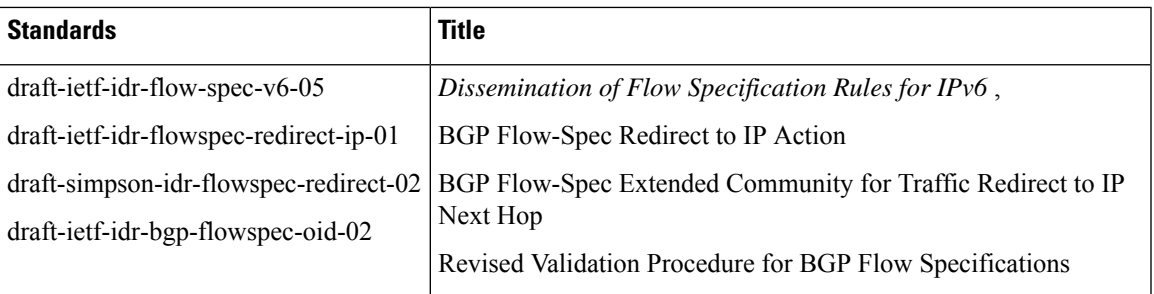

## **RFCs**

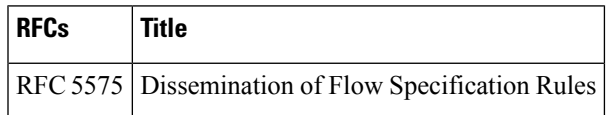

### **Technical Assistance**

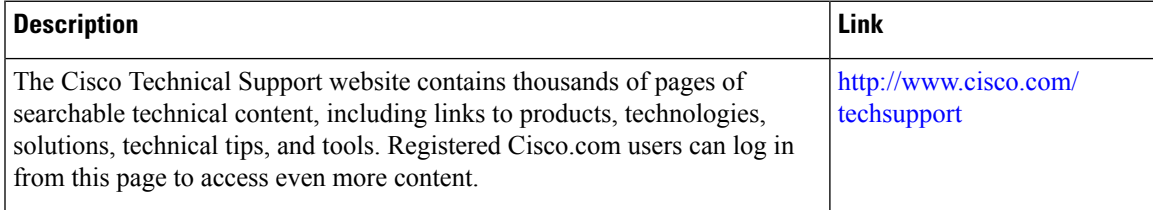

I

i.